# PRO **+** *469*

# Προγραμματιστής Άρδευσης

Εγχειρίδιο Οδηγιών

ΜΟΝΤΕΛΑ ΠΡΟΓΡΑΜΜΑΤΙΣΤΩΝ - Διαθέσιμος σε 4, 6 ή 9 στάσεις (ηλεκτροβαλβίδες) ΕΞΩΤΕΡΙΚΟΥ ΧΩΡΟΥ- Λειτουργεί με ενσωματωμένο μετασχηματιστή 240VAC x 24VAC

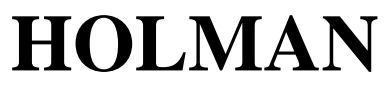

*PROFESSIONAL*

# **ΠΕΡΙΕΧΟΜΕΝΑ**

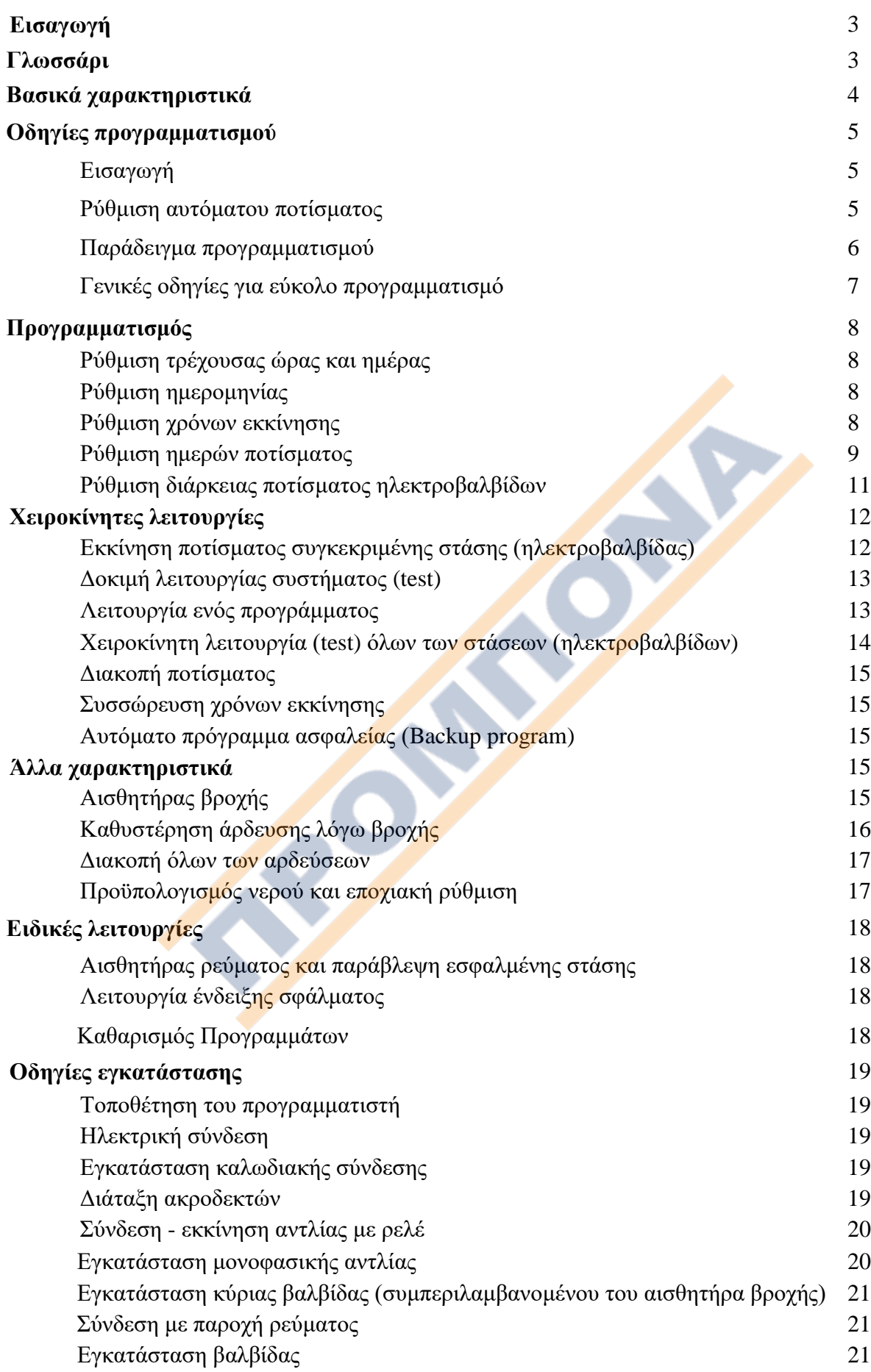

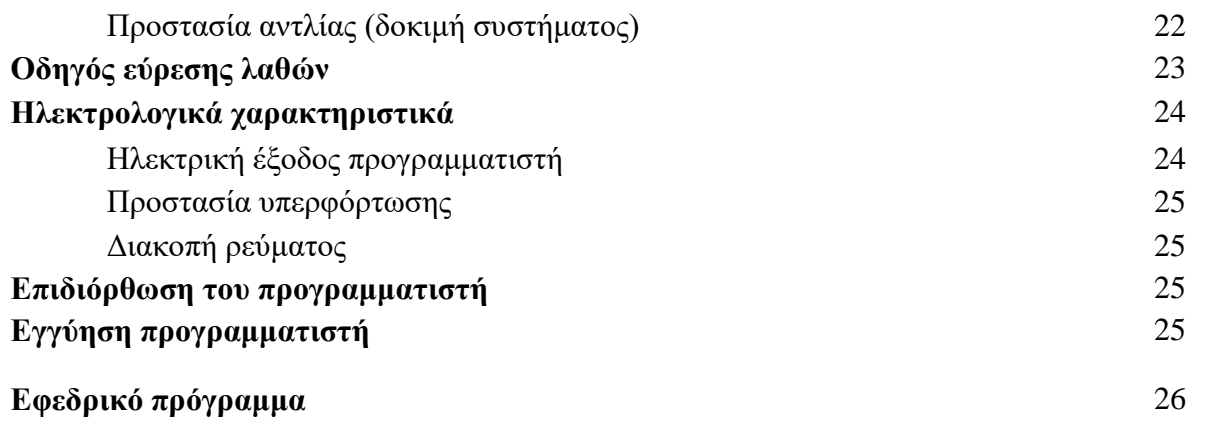

# **ΕΙΣΑΓΩΓΗ**

Ο προγραμματιστής **PRO469** είναι διαθέσιμος σε 4, 6 και 9 στάσεις (ηλεκτροβαλβίδες). Είναι σχεδιασμένος για να καλύπτει ένα ευρύ φάσμα εφαρμογών, από οικιακή έως και γεωργικήεπαγγελματική χρήση.

Αυτός ο προγραμματιστής διαθέτει 3 ξεχωριστά, προγράμματα με τέσσερεις εκκινήσεις ανά πρόγραμμα που σημαίνει έως 12 εκκινήσεις την ημέρα. Επίσης, διαθέτει τρείς τύπους επιλογών για τις ημέρες ποτίσματος :

1) Πότισμα ανά διάστημα, με επιλογή από κάθε 1 η ημέρα μέχρι και κάθε 15η ημέρα.

2) Ημερολογιακή επιλογή ημερών για κάθε πρόγραμμα, δηλ. Δευτέρα, Τρίτη, Τετάρτη κ.ο.κ.

3) Μονές ή ζυγές ημέρες ποτίσματος για το 365 ημερών ημερολόγιο για κάθε πρόγραμμα

Οι ηλεκτροβαλβίδες μπορούν να προγραμματιστούν σε ένα ή σε όλα τα προγράμματα, με χρόνο εκτέλεσης ποτίσματος από 1 λεπτό έως 12 ώρες και 59 λεπτά, ή 25 ώρες εφόσον ο προϋπολογισμός νερού είναι ρυθμισμένος στο 200%.

Η εταιρεία Holman ήταν ανέκαθεν ευαισθητοποιημένη με τη σωστή χρήση νερού. Ο προγραμματιστής διαθέτει αρκετά χαρακτηριστικά εξοικονόμησης νερού, τα οποία μπορούν να χρησιμοποιηθούν για να διατηρηθούν οι υψηλότερες προδιαγραφές της ποιότητας των φυτών με τη λιγότερη δυνατή κατανάλωση νερού. Η λειτουργία προϋπολογισμού (budget) επιτρέπει αυξομείωση στην διάρκεια ποτίσματος γρήγορα και απλά. Έτσι επιτυγχάνεται η ορθολογική μείωση της κατανάλωσης ανάλογα με τις ανάγκες.

### **ΓΛΩΣΣΑΡΙ (ΒΛΕΠΕ ΕΙΚΟΝΑ ΠΑΡΑΚΑΤΩ)**

- 1. Μεγάλη υψηλής αντίθεσης LCD οθόνη: αναγράφονται όλες οι πληροφορίες προγραμματισμού.
- 2. Περιστροφικός διακόπτης επιλογών. Εκλέγει εργασίες ή πληροφορίες του προγραμματισμού.
- 3. Μεγάλα πλήκτρα μενού. Εύκολος χειρισμός για καταχώρηση και έλεγχο πλροφοριών.
- 4. Γρήγορο πλήκτρο επιλογής προγράμματος. Επιτρέπει γρηγορότερη καταχώρηση και έλεγχο προγράμματος.
- 5. Αυτοκόλλητο επιφάνειας.
- 6. Κάλυμα ακροδεκτών. Εύκολο στην αφαίρεση για εύκολη πρόσβαση.
- 7. Μπροστινός διακόπτης αισθητήρα. Διακόπτης ON/OFF για εύκολη ακύρωση.

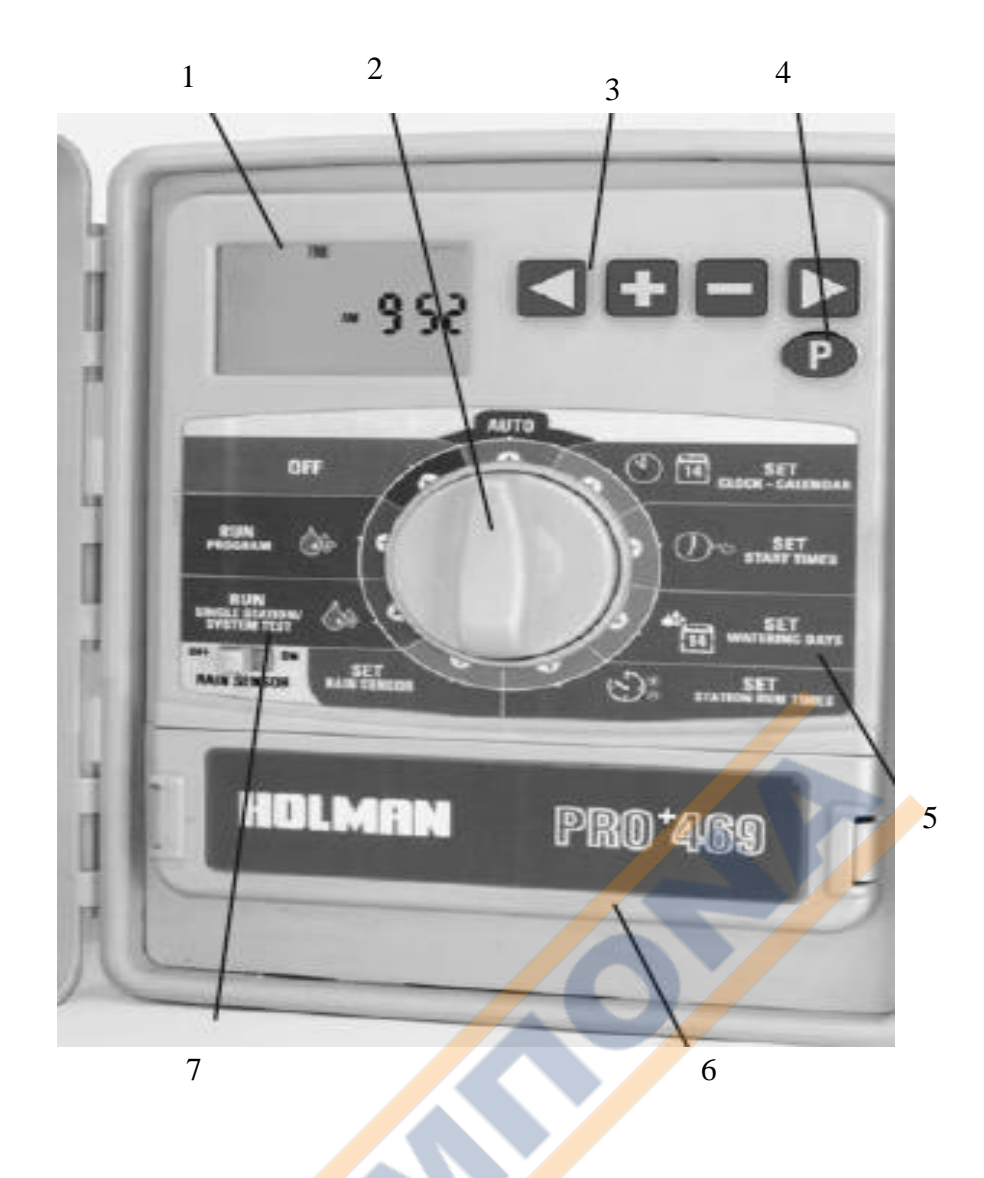

# **ΒΑΣΙΚΑ ΧΑΡΑΚΤΗΡΙΣΤΙΚΑ**

- 4,6 και 9 στάσεων μοντέλα (ηλεκτροβαλβίδων).
- Υψηλής απόδοσης μετασχηματιστής 1.25AMP (30VA)
- Εξωτερικού χώρου με ενσωματωμένο μετασχηματιστή που περιλαμβάνει ακροδέκτη για πρίζα.
- 3 προγράμματα, καθένα από τα οποία διαθέτει 4 χρόνους εκκίνησης. Το μέγιστο 12 χρόνους εκκίνησης τη μέρα.
- Χρόνοι εκτέλεσης ποτίσματος ηλεκτροβαλβίδων (στάσεων) από 1 λεπτό έως 12 ώρες και 59 λεπτά.
- Τρείς δυνατότητες υπάρχουν για τον προγραμματισμό ημερών άρδευσης :
	- Μεμονωμένη επιλογή 7 ημερών.
	- Επιλογή μονών/ζυγών ημερών.
	- Επιλογή διακοπής ημέρας ποτίσματος από κάθε μέρα έως και κάθε 15<sup>η</sup> ημέρα.
- Δυνατότητα προϋπολογισμού ποτίσματος που επιτρέπει γρήγορη προσαρμογή των χρόνων εκτέλεσης ποτίσματος ηλεκτροβαλβίδων (στάσεων) με ποσοστό, από 10% έως 200%.
- Η εισαγωγή αισθητήρα βροχής θα απενεργοποιήσει όλες ή επιλεγόμενες ηλεκτροβαλβίδες κατά τη διάρκεια βροχερών περιόδων, εφόσον εγκατασταθεί αισθητήρας.
- Το χαρακτηριστικό της μόνιμης μνήμης θα διατηρήσει τα προγράμματα κατά τη διάρκεια διακοπής ρεύματος.
- Απλή αλκαλική μπαταρία των 9 volt μπορεί να χρησιμοποιηθεί για τον προγραμματισμό και για να διατηρήσει το ρολόι.
- Χειροκίνητες δυνατότητες:
	- Εκτέλεση ενός προγράμματος ή μιας ομάδας προγραμμάτων μία φορά.
	- Εκτέλεση ποτίσματος μεμονωμένης ηλεκτροβαλβίδας .
	- Εκτέλεση κύκλου δοκιμής για όλες τις ηλεκτροβαλβίδες.
	- Η θέση "OFF" παύει τον κύκλο ποτίσματος ή τα αυτόματα προγράμματα κατά τη διάρκεια του χειμώνα.
- Δυνατότητα εκκίνησης αντλίας ή κεντρικής ηλεκτροβαλβίδας.( pump start or master valve)
- Ρολόι με πραγματική ώρα υποστηριζόμενο από μπαταρία λιθίου 3V.
- Παράβλεψη χαλασμένης ηλεκτροβαλβίδας.

# **ΟΔΗΓΙΕΣ ΠΡΟΓΡΑΜΜΑΤΙΣΜΟΥ**

#### **Εισαγωγή**

Αυτός ο προγραμματιστής διαθέτει 3 ξεχωριστά προγράμματα, ώστε να επιτρέπει διαφορετικές περιοχές να διαθέτουν τα δικά τους ξεχωριστά προγράμματα άρδευσης .

Σε κάθε πρόγραμμα μπορούμε να τοποθετήσουμε στάσεις-περιοχές (ηλεκτροβαλβίδες), με παρόμοιες απαιτήσεις άρδευσης. Αυτές οι ηλεκτροβαλβίδες θα ποτίζουν σε διαδοχική σειρά, κατά τις επιλεγόμενες ημέρες και ώρες.

#### **Βήματα προγραμματισμού:**

 **Ομαδοποιήστε τις στάσεις** (ηλεκτροβαλβίδων), οι οποίες ποτίζουν περιοχές με ίδιες ανάγκες νερού.

**Παραδείγματα:** γκαζόν, παρτέρια λουλουδιών κήποι. Διαφορετικές ομάδες μπορεί να απαιτούν διαφορετικά προγράμματα ποτίσματος.

- **Σχεδιάστε τα χρονοδιαγράμματα ποτίσματος**, συμπληρώνοντας το πρόγραμμα που σας παρέχεται στο αγγλικό εγχειρίδιο στην σελίδα 6,32,33.
- **Ρυθμίστε την τρέχουσα ώρα και τη σωστή ημέρα** της εβδομάδας. Εάν πρόκειται να χρησιμοποιήσετε πότισμα μονών ή ζυγών ημερών, βεβαιωθείτε πως το τρέχον έτος, μήνας και ημέρα του μήνα είναι ρυθμισμένα σωστά.

*ΣΥΜΒΟΥΛΗ: Για να επιλέξετε ένα διαφορετικό πρόγραμμα χρησιμοποιήστε το κουμπί με την ένδειξη P. Με κάθε πάτημα αυτού του κουμπιού θα μετακινήστε στον επόμενο αριθμό προγράμματος. Αυτή η επιλογή είναι χρήσιμη για έλεγχο πληροφοριών που έχουν εισαχθεί προηγουμένως, χωρίς να χάνετε τη θέση σας στον κύκλο προγραμματισμού.*

#### **Ρύθμιση αυτόματου ποτίσματος**

- Ρυθμίστε το αυτόματο πρόγραμμα για κάθε ομάδα στάσεων (ηλεκτροβαλβίδων), ακολουθώντας τα παρακάτω τρία βήματα:
	- **1. Ρυθμίστε τους χρόνους εκκίνησης** Έτσι ρυθμίζεται ο χρόνος κατά τον οποίο πρόκειται να ξεκινήσει το πρόγραμμα ποτίσματος.

*Σημείωση: Για κάθε χρόνο εκκίνησης, όλες οι επιλεγόμενες για την εκτέλεση του προγράμματος στάσεις (ηλεκτροβαλβίδες) θα ποτίσουν με διαδοχική σειρά. Εάν έχουν ρυθμιστεί δύο χρόνοι εκκίνησης, τότε οι στάσεις (ηλεκτροβαλβίδες) θα ποτίσουν 2 φορές.*

- **2. Ρύθμιση ημερών ποτίσματος** Έτσι ρυθμίζονται οι επιλεγόμενες ημέρες ποτίσματος, κατά τις οποίες το αυτόματο σύστημα θα λειτουργήσει - ποτίσει.
- **3. Ρύθμιση χρόνων λειτουργίας ηλεκτροβαλβίδων** Έτσι ρυθμίζεται η διάρκεια ποτίσματος που απαιτείται για κάθε στάση (ηλεκρτοβαλβίδα).

#### **Παράδειγμα προγραμματισμού**

Ένα τυπικό παράδειγμα ενός συστήματος 9 στάσεων συνοψίζεται παρακάτω ως ένας οδηγός που θα σας βοηθήσει όταν θα προγραμματίζεται το δικό σας χρονοδιάγραμμα ποτίσματος. Σε αυτό το παράδειγμα χρησιμοποιούνται 3 προγράμματα. Στις περιοχές με γκαζόν χρησιμοποιούνται γραναζωτοί εκτοξευτήρες, οι κήποι λαχανικών ποτίζονται με σταλάκτες και τα παρτέρια λουλουδιών με μικρόεκτοξευτήρες. 

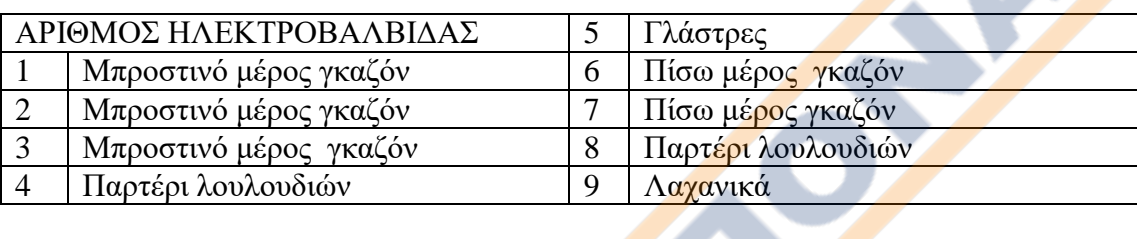

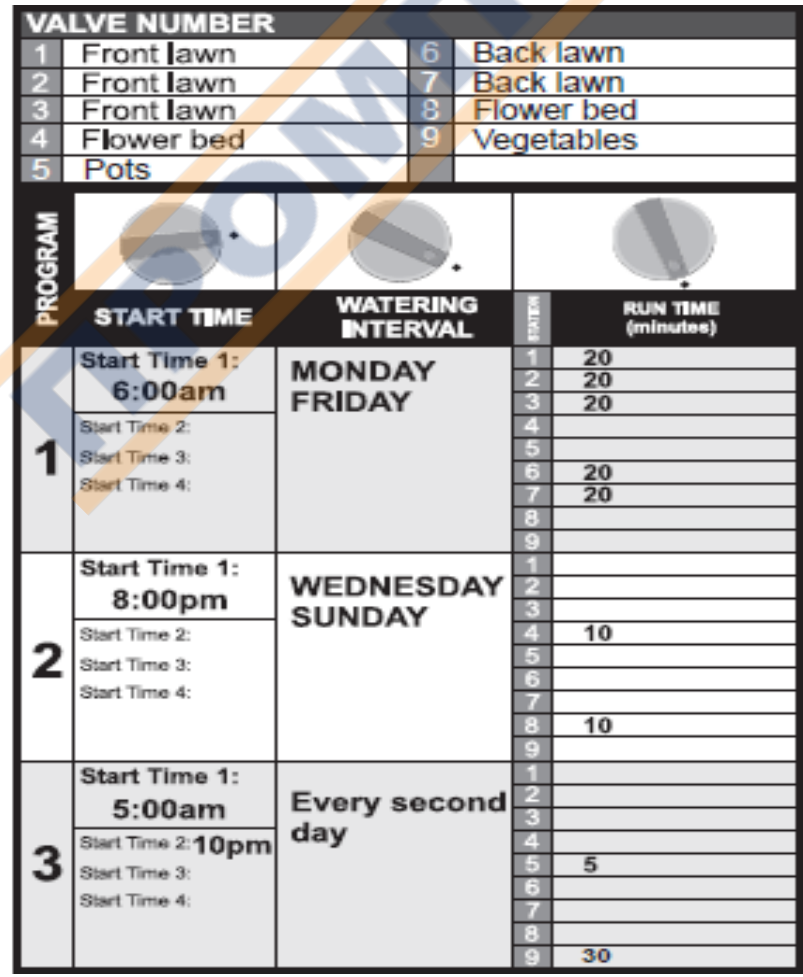

#### **Γενικές οδηγίες για εύκολο προγραμματισμό**

Αυτός ο προγραμματιστής έχει σχεδιαστεί για γρήγορο και ευκολονόητο προγραμματισμό. Να θυμάστε αυτές τις απλές συμβουλές για προγραμματισμό με λιγότερη ταλαιπωρία.

- **1.** Συμπληρώστε το εφεδρικό πρόγραμμα ποτίσματος στο αγγλικό εγχειρίδιο σελ 6,32,33.
- **2.** Όταν θα ρυθμίζετε τον προγραμματιστή, ένα πάτημα του κουμπιού θα προχωράει μια μονάδα.
- **3.** Όταν πιέζετε παρατεταμένα ένα κουμπί αυτό θα προσπερνάει πιο γρήγορα μονάδες.
- **4.** Κατά τη διάρκεια του προγραμματισμού μόνο οι μεταβλητές που αναβοσβήνουν θα μπορούν να ρυθμιστούν.
- **5.** Αυξομειώστε τις μεταβλητές που αναβοσβήνουν χρησιμοποιώντας τα κουμπιά **+ ή -**
- 6. Πιέζοντας το κουμπί <sup>></sup> προχωράτε παρακάτω στις ρυθμίσεις (μετακινήστε τις μεταβλητές εμπρός).
- **7.** Πιέζοντας το κουμπί < επιστρέφετε σε προηγούμενες ρυθμίσεις, τις οποίες έχετε και τη δυνατότητα να αλλάξετε. (μετακινήστε στις μεταβλητές προς τα πίσω).

Ο μεγάλος περιστροφικός διακόπτης χρησιμεύει για την επιλογή μιας λειτουργίας - εργασίας. Γυρίστε το διακόπτη στη θέση που επιθυμείτε να ρυθμίσετε ή να ελέγξετε.

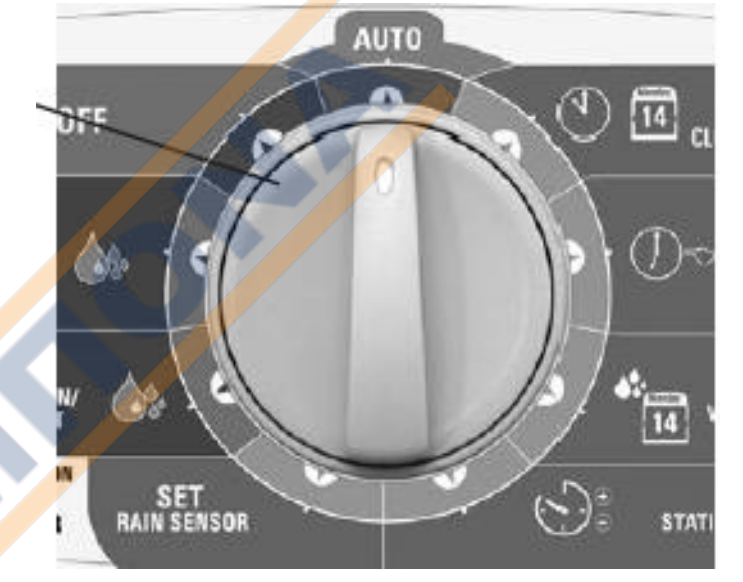

Το κουμπί **P** χρησιμοποιείται για να επιλεγούν διαφορετικά προγράμματα. Κάθε πάτημα του κουμπιού προχωράει στον επόμενο αριθμό προγράμματος.

Αφού έχετε επιλέξει το πρόγραμμα, το οποίο επιθυμείτε να ρυθμίσετε ή να τροποποιήσετε, μπορείτε να χρησιμοποιήσετε τα κουμπιά + ή - για να αλλάξετε τις τιμές. Μόνο τα στοιχεία - μεταβλητές που αναβοσβήνουν μπορούν να αλλαγτούν με τα κουμπιά + ή -.

Χρησιμοποιήστε τα κουμπιά  $\rightarrow$  ή  $\leftarrow$  για να προχωρήσετε σε προηγούμενες ή επόμενες μεταβλητές στη λειτουργία – εργασία που ρυθμίζετε.

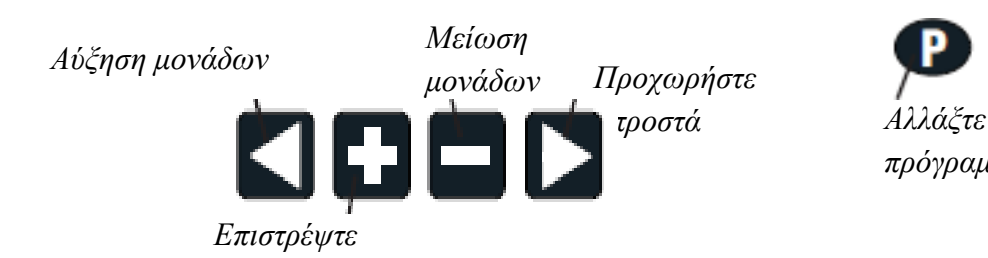

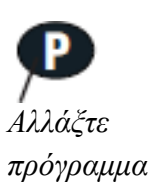

# **ΠΡΟΓΡΑΜΜΑΤΙΣΜΟΣ**

#### **Ρύθμιση τρέχουσας ώρας και ημέρας**

Περιστρέψτε το διακόπτη στην επιλογή "Set Clock/Calendar" (Ρύθμιση ώρας/ ημερολογίου).

Η επιλογή των λεπτών (minutes) θα αναβοσβήνει. Χρησιμοποιήστε τα κουμπιά + ή - για να ρυθμίσετε τα λεπτά.

*ΣΗΜΕΙΩΣΗ:* Οι τιμές AM/PM (πμ/μμ) πρέπει να ρυθμιστούν σωστά.

Πιέστε το κουμπί  $\rightarrow$  και η ώρα ("hour") θα αναβοσβήνει. Χρησιμοποιήστε τα κουμπιά + ή - για να προσαρμόσετε την ώρα.

Πιέστε το κουμπί → και η ημέρα της εβδομάδας ("day of the week") θα αναβοσβήνει. Χρησιμοποιήστε τα κουμπιά + ή - για να επιλέξετε τη σωστή ημέρα.

#### **Ρύθμιση ημερομηνίας**

**ΣΗΜΕΙΩΣΗ:** Το ημερολόγιο χρειάζεται να ρυθμιστεί μόνο όταν επιλέγεται πότισμα μονών/ζυγών (Odd/Even) ημερών σε περιοχές όπου οι περιορισ<mark>μοί στην κατανάλω</mark>ση νερού μπορεί να απαιτούν αυτήν τη ρύθμιση.

Πιέστε το κουμπί  $\leftarrow$  ώσπου να εμφανιστούν οι επιλογές για το έτος (year), το μήνα (month) και την ημέρα (day).

Η επιλογή του έτους ("year") θα αναβοσβήνει. Χρησιμοποιήστε τα κουμπιά + ή - για να το προσαρμόστε εφόσον χρειάζεται.

Πιέστε το κουμπί  $\leftarrow$  και ο μήνας ("month") θα αναβοσβήνει. Χρησιμοποιήστε τα κουμπιά + ή - για να τον προσαρμόστε εφόσον χρειάζεται.

Πιέστε το κουμπί  $\leftarrow$  και η ημερομηνία ("date") θα αναβοσβήνει. Χρησιμοποιήστε τα κουμπιά + ή για να την προσαρμόστε εφόσον χρειάζεται.

*ΣΥΜΒΟΥΛΗ:* Για να επιστρέψετε στο ρολόι γυρίστε το διακόπτη σε κάποια άλλη θέση.

Πριν ξεκινήσετε αυτήν τη διαδικασία προγραμματισμού βεβαιωθείτε για το οργανόγραμμά σας. Θα πρέπει να γνωρίζετε ποιες στάσεις (ηλεκτροβαλβίδες) θα τοποθετηθούν σε κάθε πρόγραμμα και πώς θα προγραμματιστούν.

Ρυθμίστε ένα πρόγραμμα τη φορά για να εξασφαλίσετε πως τα χρονοδιαγράμματά σας ολοκληρώνονται σωστά.

#### **ΒΗΜΑΤΑ ΡΥΘΜΙΣΗΣ ΠΡΟΓΡΑΜΜΑΤΟΣ**

#### **Βήμα 1- Ρύθμιση χρόνων εκκίνησης**

*ΣΗΜΕΙΩΣΗ: όλες οι στάσεις θα αρδεύσουν σε διαδοχική σειρά για κάθε χρόνο εκκίνησης.*

Περιστρέψτε το διακόπτη στην επιλογή "Set Start Times" (Ρύθμιση χρόνων εκκίνησης) και επιβεβαιώστε πως εμφανίζεται η ένδειξη "Prog No 1". Εάν δεν εμφανίζεται, τότε χρησιμοποιήστε το κουμπί **P** για να επιλέξετε την ένδειξη "Prog No 1".

Η ένδειξη "Start No" ( αριθμός εκκίνησης) θα αναβοσβήνει. Στην οθόνη θα αναγράφεται το εξής:

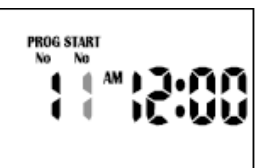

Χρησιμοποιήστε τα κουμπιά + ή - για να αλλάξετε τον αριθμό εκκίνησης ("Start No"), εφόσον είναι απαραίτητο, αλλιώς πιέστε το κουμπί > και θα αναβοσβήνει η ώρα. Χρησιμοποιήστε τα κουμπιά ή για να την προσαρμόσετε, εφόσον είναι απαραίτητο.

*ΣΗΜΕΙΩΣΗ: βεβαιωθείτε πως οι τιμές AM/PM (πμ/ μμ) είναι σωστές.*

Πιέστε το κουμπί → και τα λεπτά θα αναβοσβήνουν. Χρησιμοποιήστε τα κουμπιά + ή - για να τα προσαρμόσετε εφόσον είναι απαραίτητο.

Κάθε πρόγραμμα διαθέτει έως και 4 χρόνους εκκίνησης. Εάν χρειάζεστε και δεύτερο χρόνο εκκίνησης, πιέστε το κουμπί  $\rightarrow$  και η ένδειξη "Start1" (εκκίνηση 1) θα αναβοσβήνει.

Προχωρήστε στην ένδειξη "Start2" (εκκίνηση 2) πιέζοντας το κουμπί +. Στην οθόνη θα αναγράφεται το εξής:

86

Πιέστε το κουμπί  $\rightarrow$  και προχωρήστε όπως και στη ρύθμιση Start 1 (εκκίνηση 1).

*ΣΥΜΒΟΥΛΗ: Για να ενεργοποιήσετε μια εκκίνηση (start time) από την θέση OFF πατήστε + ή – όταν αναβοσβήνει το OFF. Για να απενεργοποιήσετε μια εκκίνηση (start time) στην θέση OFF πατήστε το + ή – όταν αναβοσβήνει η μεταβλητή της ώρας.*

#### **Βήμα 2- Ρύθμιση ημερών ποτίσματος**

Αυτός ο προγραμματιστής παρέχει τη δυνατότητα ρύθμισης ημερών ποτίσματος από κάθε μέρα έως και κάθε 15<sup>η</sup> ημέρα, ή επιλογής μεμονωμένων ημερών (εβδομαδιαίο πρόγραμμα) ή επιλογή μονών/ ζυγών-31 ημερών (odd/even), για περιοχές όπου οι περιορισμοί στην κατανάλωση νερού απαιτούν αυτό το χαρακτηριστικό.

#### **ΕΠΙΛΟΓΗ ΜΕΜΟΝΩΜΕΝΩΝ ΗΜΕΡΩΝ**

Περιστρέψτε το διακόπτη στην επιλογή "Set Watering days" (ρύθμιση ημερών ποτίσματος) και επιβεβαιώστε πως απεικονίζεται η ένδειξη "Prog No 1". Εάν δεν εμφανίζεται, τότε χρησιμοποιήστε το κουμπί **P** για να επιλέξετε την ένδειξη "Prog No 1".

Η ένδειξη "Monday" (Δευτέρα) θα αναβοσβήνει. Στην οθόνη θα εμφανίζονται τα εξής:

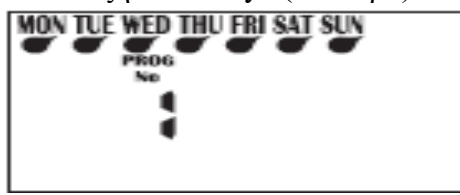

*Σύμφωνα με την απεικόνιση της οθόνης, η ένδειξη Mon (Δευτέρα) αναφέρεται ως Day1 (ημέρα 1).*

Για να απενεργοποιήσετε την ημέρα Δευτέρα (Monday) πιέστε το κουμπί –. Για να την ενεργοποιήσετε ξανά πιέστε το κουμπί +. Για να προχωρήσετε στην επόμενη ημέρα και να τη ρυθμίσετε, πιέστε το κουμπί >. Κατόπιν στην οθόνη θα αναβοσβήνει η ένδειξη Tue (Τρίτη). Χρησιμοποιήστε τα κουμπιά + ή - για να ενεργοποιήσετε ή να απενεργοποιήσετε (ΟΝ/ ΟFF) τις ημέρες που επιθυμείτε και προχωρήστε στην επόμενη ημέρα χρησιμοποιώντας το κουμπί  $\rightarrow$ . Να θυμάστε πως πρέπει να ενεργοποιήσετε ή να απενεργοποιήσετε όλες τις ημέρες. Κάτω από τις ενεργές ημέρες ποτίσματος θα απεικονίζεται μια σταγόνα .

#### **ΕΠΙΛΟΓΗ ΜΟΝΏΝ/ΖΥΓΩΝ ΗΜΕΡΩΝ (ODD/EVEN)** (Προαιρετικό)

Σε μερικές περιοχές, οι χρήστες επιτρέπεται να ποτίζουν τους κήπους τους τις ημέρες με μονό αριθμό, εάν ο αριθμός του σπιτιού τους είναι μονός ή τις ημέρες με ζυγό αριθμό, εάν ο αριθμός του σπιτιού τους είναι ζυγός.

Αυτός ο προγραμματιστής δίνει αυτή τη δυνατότητα απλά ρυθμίζοντας την αντίστοιχη επιλογή μονών ή ζυγών ημερών και θέτοντας την τρέχουσα ημερομηνία. Ο προγραμματιστής λαμβάνει υπόψη τα δίσεκτα έτη.

Αν σας είναι απαραίτητη η επιλογή μονών/ ζυγών ημερών, πιέστε το κουμπί → ώσπου να εμφανιστεί η ένδειξη "Even" (ζυγός). Πιέστε το κουμπί → και θα εμφανιστεί η ένδειξη "Odd" (μονός). Πιέστε ξανά το κουμπί → και η ένδειξη "Odd-31" θα εμφανιστεί.

Αυτό το χαρακτηριστικό μπορεί να απαιτείται σε περιοχές όπου οι περιορισμοί στην κατανάλωση νερού είναι υποχρεωτικοί.

*ΣΗΜΕΙΩΣΗ: Θυμηθείτε να ρυθμίσετε το ημερολόγιο 365 ημερών όταν ρυθμίζετε το ρολόι, αλλιώς αυτό το χαρακτηριστικό θα τεθεί εκτός λειτουργίας (αναφέρεται στη σελίδα 8 «Ρύθμιση ημερομηνίας»)*.

#### **ΕΠΙΛΟΓΗ ΗΜΕΡΑΣ ΑΡΔΕΥΣΗΣ ΜΕ ΔΙΑΣΤΗΜΑΤΑ**

Πιέστε το κουμπί μέχρι η ένδειξη "interval days" (ημερήσια διαστήματα) να αναβοσβήνουν. Στην οθόνη θα αναγράφεται το εξής:

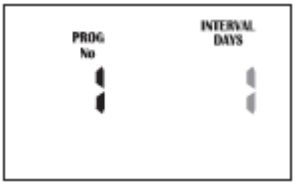

Η ένδειξη "Interval 1" (διάστημα 1) θα αναβοσβήνει. Αυτό σημαίνει πως ο προγραμματιστής θα ποτίζει κάθε μέρα. Στην οθόνη θα αναγράφεται πόσες μέρες απομένουν πριν από ένα ενεργό πρόγραμμα.

Για παράδειγμα, αν αναγράφεται "1", τότε μετά από μία ημέρα, ο προγραμματιστής θα εκτελέσει αυτό το πρόγραμμα. Για να αλλάξετε το ημερήσιο διάστημα πιέστε τα κουμπιά + ή -. Επιλέξτε από 1 έως κάθε 15 ημέρες.

*ΣΗΜΕΙΩΣΗ: Όταν αλλάζετε την ημέρα διακοπής, η επόμενη ενεργή ημέρα, αλλάζει πάντα σε 1. Αυτό σημαίνει πως αύριο είναι η πρώτη ενεργή ημέρα εκτέλεσης.* 

#### **Βήμα 3- Ρύθμιση διάρκειας άρδευσης των ηλεκτροβαλβίδων**

Αυτή η ρύθμιση αφορά το χρόνο που η κάθε στάση (ηλεκτροβαλβίδα) έχει προγραμματιστεί να ποτίσει σε ένα συγκεκριμένο πρόγραμμα. Ο μέγιστος χρόνος ποτίσματος είναι 12 ώρες και 59 λεπτά για κάθε στάση (ηλεκτροβαλβίδα). Μία στάση μπορεί να χρησιμοποιείται σε οποιοδήποτε ή σε όλα τα προγράμματα (τρία), εφόσον αυτό απαιτείται. Περιστρέψτε το διακόπτη στην επιλογή "Set Station Run Times" (Ρύθμιση διάρκειας ποτίσματος ηλεκτροβαλβίδων).

Όταν στην οθόνη θα αναγράφεται το εξής:

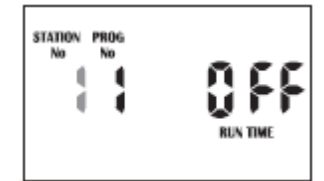

*Αυτό σημαίνει πως η στάση 1 του προγράμματος 1 δεν έχει προγραμματισμένο χρόνο εκτέλεσης ποτίσματος. Ο προγραμματιστής διαθέτει μόνιμη μνήμη, οπότε όταν η συσκευή χρησιμοποιείται για πρώτη φορά δεν υπάρχουν ήδη ρυθμισμένοι χρόνοι εκτέλεσης ποτίσματος. Αντίθετα με άλλους προγραμματιστές, όταν υπάρξει διακοπή ρεύματος, ακόμα κι αν η μπαταρία δεν έχει εγκατασταθεί, οι προγραμματισμένες τιμές θα επαναφερθούν.*

Πιέστε τα κουμπιά ή για να επιλέξετε τον αριθμό της στάσης (ηλεκτροβαλβίδας) και αφού πιέστε το κουμπί → τα λεπτά εκτέλεσης ποτίσματος θα αναβοσβήνουν. Αλλάξτε τις τιμές χρησιμοποιώντας τα κουμπιά + ή  $-$ .

Πιέστε το κουμπί <sup>></sup> και οι ώρες εκτέλεσης ποτίσματος θα αναβοσβήνουν. Αλλάξτε τις τιμές χρησιμοποιώντας τα κουμ<mark>πιά</mark> + ή -.

Πιέστε το κουμπί και θα αναβοσβήνει η τρέχουσα στάση. Επιλέξτε την επόμενη στάση για να αλλάξετε τις τιμές χρησιμοποιώντας τα κουμπιά + ή -. Προχωρήστε πιέζοντας το κουμπί  $\rightarrow$  και αλλάζοντας τις τιμές με τα κουμπιά + ή -.

Συνεχίστε μέχρις ότου όλες οι στάσεις στο Πρόγραμμα 1 να έχουν ρυθμιστεί με χρόνο εκτέλεσης ποτίσματος ή εάν μια στάση/στάσεις δεν είναι απαραίτητο να είναι ενεργή σε αυτό το συγκεκριμένο πρόγραμμα, βεβαιωθείτε πως ο χρόνος εκτέλεσης ποτίσματος (run time) είναι απενεργοποιημένος ("OFF").

*ΣΗΜΕΙΩΣΗ: Για να απενεργοποιήσετε μια στάση μηδενίστε ΠΡΩΤΑ τα λεπτά με το κουμπί + ή – όταν η μεταβλητή των λεπτών αναβοσβήνει. Κατόπιν με το κουμπί – όταν αναβοσβήνει η μεταβλητή της ώρας, τοποθετήστε την στην θέση OFF.*

Έτσι ολοκληρώνεται η διαδικασία ρύθμισης για το αυτόματο πρόγραμμα 1.

Επιλέξτε μέχρι και 3 προγράμματα χρησιμοποιώντας το κουμπί **P** για διαφορετικά προγράμματα ποτίσματος. Με κάθε πάτημα του κουμπιού **P** ο αριθμός προγράμματος θα αυξάνεται. Όταν φτάσετε στον επιθυμητό αριθμό, ακολουθήστε τα τρία βήματα για να ρυθμίσετε ένα αυτόματο πρόγραμμα:

- 1. Ρύθμιση χρόνων εκκίνησης
- 2. Ρύθμιση ημερών ποτίσματος
- 3. Ρύθμιση διάρκειας ποτίσματος ηλεκτροβαλβίδων

*ΣΥΜΒΟΥΛΗ: Αν και ο προγραμματιστής εκτελεί αυτόματα προγράμματα με το βασικό διακόπτη τοποθετημένο σε οποιαδήποτε θέση (με εξαίρεση τη θέση "OFF"), σας προτείνουμε να τοποθετείτε το βασικό διακόπτη στη θέση "AUTO" (αυτόματη εκτέλεση), όταν δεν προγραμματίζετε ή εκτελείτε χειροκίνητα προγράμματα.*

# **ΧΕΙΡΟΚΙΝΗΤΕΣ ΛΕΙΤΟΥΡΓΙΕΣ**

#### **Εκκίνηση ποτίσματος μιας στάσης (ηλεκτροβαλβίδας)**

Ο μέγιστος χρόνος εκτέλεσης για μία στάση είναι 12 ώρες και 59 λεπτά. Για να εκτελέσετε χειροκίνητα πότισμα σε μεμονωμένη στάση για μία φορά περιστρέψετε το διακόπτη στην επιλογή " Run Single Station/ System Test " (Εκτέλεση ποτίσματος σε μεμονωμένη στάση ή δοκιμή συστήματος ).

Στην οθόνη θα αναγράφεται το εξής:

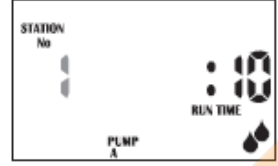

Ο προεπιλεγόμενος χρόνος εκτέλεσης ποτίσματος από το εργοστάσιο για μια μεμονωμένη στάση είναι 10 λεπτά.

Προχωρήστε στις επιθυμητές στάσεις πιέζοντας το κουμπί + όσες φορές απαιτείται. Έπειτα πιέστε το κουμπί για να αναβοσβήνει ο χρόνος ποτίσματος και να τον προσαρμόστε στον επιθυμητό, με τα κουμπιά + και -.

Ο προγραμματιστής θα αρχίσει να εκτελεί το πότισμα των επιλεγόμενων ηλεκτροβαλβίδων και ο χρόνος εκτέλεσης θα αναγράφεται στην οθόνη.

Αν υπάρχει αντλία ή κύρια βαλβίδα συνδεδεμένη, η ένδειξη "PUMP A" θα απεικονίζεται στην οθόνη, υποδεικνύοντας πως η αντλία λειτουργεί.

Αφού περάσει ο χρόνος εκτέλεσης ποτίσματος μεμονωμένης στάσης, ο προγραμματιστής θα επιστρέψει πάλι στην αυτόματη λειτουργία. Αυτό σημαίνει πως αν ξεχάσετε να περιστρέψετε το διακόπτη στη θέση "Auto" (αυτόματα), ο προγραμματιστής θα εκτελέσει τις αυτόματες εκκινήσεις, όπως είναι προγραμματισμένο. Για να απενεργοποιήσετε τη στάση, γυρίστε το κύριο διακόπτη στη θέση "OFF".

*ΣΥΜΒΟΥΛΗ: Αν επιθυμείτε να αλλάξετε την προεπιλεγόμενη τιμή από 10 λεπτά σε κάποια άλλη τιμή και να θέσετε αυτήν ως προεπιλεγόμενη, γυρίστε το διακόπτη στη θέση "Run Single Station" (εκτέλεση ποτίσματος με μεμονωμένη στάση) και πιέστε το κουμπί P συνοδευόμενο από το κουμπί . Έπειτα αλλάξτε το χρόνο εκτέλεσης χρησιμοποιώντας τα κουμπιά ή . Όταν ο νέος προεπιλεγόμενος χρόνο ρυθμιστεί, πιέστε το κουμπί P ξανά και ο νέος προεπιλεγόμενος χρόνος θα εμφανίζεται όταν θα βρίσκεστε στην επιλογή " Run A Single Station " (εκτέλεση ποτίσματος με μεμονωμένη στάση).*

#### **Δοκιμή λειτουργίας συστήματος – System Test Feature.**

Όταν ο διακόπτης βρίσκεται στη θέση "Run Single Station", πιέστε το κουμπί  $\leftarrow$  για να εμφανιστούν τα AMP (ρεύμα) για την επιλεγόμενη στάση. Καθώς αυτός ο προγραμματιστής διαθέτει μια ηλεκτρική ασφάλεια (1.0 AMP), αυτό το χαρακτηριστικό είναι σημαντικό για να ελέγξετε πόσο ρεύμα τραβάει κάθε στάση. Αν τα AMP ξεπερνούν το 1.0, τότε η ηλεκτρική ασφάλεια θα απενεργοποιήσει τη στάση. Αυτό συνήθως σημαίνει πως υπάρχει σφάλμα με το πηνίο ή βραχυκύκλωμα στο καλώδιο. Αυτό το σφάλμα θα πρέπει να διορθωθεί, καθώς ο προγραμματιστής θα προσπερνά τη χαλασμένη στάση όταν βρίσκεται σε αυτόματη λειτουργία "AUTO" και δε θα πραγματοποιείται πότισμα σε αυτό το μέρος του κήπου.

Η οθόνη θα απεικονίζει τον αριθμό της χαλασμένης στάσης και θα ακούγεται ο ήχος "beep" μέχρι τα μεσάνυχτα.

Πιέστε το κουμπί → για να επιστρέψετε στη στάση που ελέγχετε. Κάθε στάση μπορεί να ελεγχθεί πιέζοντας το κουμπί + και έπειτα το κουμπί  $\leftarrow$ .

#### **Χειροκίνητη λειτουργία ενός προγράμματος**

Για να θέσετε σε λειτουργία χειροκίνητα ένα ολοκληρωμένο πρόγραμμα ή να θέσετε σε σειρά εκτέλεσης διαφορετικά προγράμματα, περιστρέψτε το διακόπτη στην επιλογή "Run Program" (Λειτουργία προγράμματος). Η λέξη "OFF" θα αναβοσβήνει.

Στην οθόνη θα αναγράφεται το εξής:

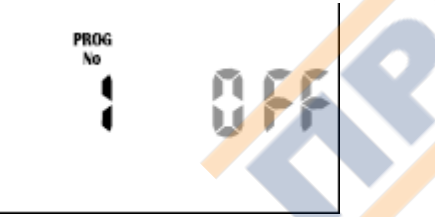

Για να ενεργοποιήσετε το πρόγραμμα 1 (program 1) πιέστε το κουμπί +.

Η ένδειξη "OFF" θα αλλάξει σε "ON". Αυτό το πρόγραμμα έχει πλέον ενεργοποιηθεί, οπότε μπορεί και να εκτελεστεί. Για να θέσετε σε λειτουργία το πρόγραμμα 1 (program 1), πιέστε το κουμπί  $\rightarrow$ .

*ΣΗΜΕΙΩΣΗ: Όσο υπάρχουν χρόνοι εκκίνησης ποτίσματος στο πρόγραμμα 1 (program 1), τότε το πρόγραμμα 1 θα ξεκινήσει να ποτίζει με τις θέσεις που έχουν συνδεθεί με αυτό.*

Μπορεί να υπάρξουν φορές που να επιθυμείτε να θέσετε σε λειτουργία χειροκίνητα πάνω από 1 πρόγραμμα. Ο προγραμματιστής επιτρέπει αυτήν την ιδιαίτερη λειτουργία ενεργοποίησης προγράμματος, πριν αυτό εκτελεστεί. Για παράδειγμα, αν επιθυμείτε να θέσετε σε λειτουργία το

πρόγραμμα 1 (Program 1) και το πρόγραμμα 2 (Program 2), ο προγραμματιστής θα φροντίσει να βάλει σε σειρά τα προγράμματα, ώστε να μην αλληλεπικαλυφθούν.

Ενεργοποιήστε το πρόγραμμα 1 (program 1) πιέζοντας το κουμπί +. Για να επιλέξετε το επόμενο πρόγραμμα πιέστε το κουμπί **P** και ο αριθμός προγράμματος θα προχωρήσει στο πρόγραμμα 2 (program 2).

Ενεργοποιήστε το πρόγραμμα 2, ώστε να λειτουργήσει, πιέζοντας το κουμπί +.

*ΣΗΜΕΙΩΣΗ: Για να απενεργοποιήσετε τον αριθμό ενός προγράμματος, πιέστε το κουμπί*  .

Αφού έχουν ενεργοποιηθεί και τα 2 προγράμματα, μπορούν να τεθούν σε λειτουργία πιέζοντας το κουμπί >. Ο προγραμματιστής θα εκτελέσει όλα τα προγράμματα που έχουν ενεργοποιηθεί ξεκινώντας από το πρόγραμμα με τον μικρότερο αριθμό. Έτσι, λοιπόν, σε αυτήν την περίπτωση, το πρόγραμμα 1 (program 1) θα εκτελεστεί, και όταν θα ολοκληρώσει τον κύκλο του, το πρόγραμμα 2 (program 2) θα ξεκινήσει να εκτελείται.

Αυτή η μέθοδος μπορεί να χρησιμοποιηθεί για να ενεργοποιηθεί οποιοδήποτε ή όλα τα διαθέσιμα προγράμματα στην προγραμματιστή.

*ΣΗΜΕΙΩΣΗ: Όταν εκτελούνται προγράμματα με τη χειροκίνητη λειτουργία, ο προϋπολογισμός % (Budget %) θα αλλάξει τους χρόνους εκτέλεσης ποτίσματος για κάθε μεμονωμένη στάση.*

#### **Χειροκίνητη δοκιμή όλων των στάσεων (ηλεκτροβαλβίδων)**

Για να ελέγξετε όλες τις στάσεις διαδοχικά, γυρίστε το διακόπτη στη θέση "Run Program" (εκτέλεση προγράμματος). Στην οθόνη θα απεικονίζεται το εξής: "Prog No 1 OFF". Πιέστε το κουμπί **P τρεις φορές.**

Στην οθόνη θα απεικονίζεται το εξής:

Πιέστε το κουμπί + για ενεργοποίηση και έπειτα το κουμπί  $\rightarrow$  για να θέσετε σε λειτουργία όλες τις στάσεις για διάρκεια 2 λεπτών ανά στάση.

Ο προγραμματιστής θα θέσει σε λειτουργία όλες τις στάσεις με τον επιλεγμένο χρόνο εκκίνησης. Ο χρόνος θα απεικονίζεται στην οθόνη μετρώντας αντίστροφα και διαδοχικά θα μεταφέρεται σε όλες τις στάσεις, θέτοντάς τες σε λειτουργία για την ίδια χρονική διάρκεια. Αυτή η επιλογή έχει σχεδιαστεί, ώστε να είναι δυνατόν να ελεγχθούν όλοι οι εκτοξευτήρες και οι βαλβίδες, καθώς και να οργανωθεί ο αρδευτικός σχεδιασμός.

Για να προσπεράσετε γρήγορα την επόμενη στάση, πιέστε το κουμπί  $\rightarrow$ . Για να διακόψετε τον έλεγχο του συστήματος, αλλάξτε τη θέση του κύριου διακόπτη στο "OFF".

*ΣΥΜΒΟΥΛΗ:Αν επιθυμείτε να αλλάξετε την προεπιλεγμένη τιμή των 2 λεπτών και να θέσετε νέα διάρκεια, πιέστε το κουμπί όταν βρίσκεστε στη θέση "Sys Off". Έπειτα αλλάξτε το χρόνο εκκίνησης χρησιμοποιώντας τα κουμπιά και . Αφού ρυθμίσετε τη νέα διάρκεια, πιέστε πάλι το κουμπί P και η νέα προεπιλεγμένη τιμή θα εμφανίζεται πάντα όταν θα επιλέγετε τη χειροκίνητη δοκιμή συστήματος "manual system test".*

#### **Διακοπή ποτίσματος**

Για να παύσετε το αυτόματο ή χειροκίνητο πρόγραμμα ποτίσματος, γυρίστε το διακόπτη στη θέση "OFF".

*ΣΗΜΕΙΩΣΗ: Για αυτόματο πότισμα να θυμάστε να γυρίζετε το διακόπτη στη θέση "Auto" (αυτόματη εκτέλεση), καθώς η θέση "OFF" δεν θα επιτρέψει να πραγματοποιηθεί κάθε μελλοντικός κύκλος άρδευσης.*

#### **Όταν χρόνοι εκκίνησης συμπίπτουν.**

Εάν κατά λάθος ρυθμίσετε τον ίδιο χρόνο εκκίνησης ποτίσματος σε πάνω από ένα πρόγραμμα, ο προγραμματιστής θα τα τοποθετήσει σε διαδοχική σειρά. Όλοι οι προγραμματισμένοι χρόνοι εκκίνησης θα εκτελεστούν ξεκινώντας από τον υψηλότερο αριθμό.

#### **Αυτόματο πρόγραμμα ασφαλείας (Backup program)**

Αυτό το προϊόν έχει σχεδιαστεί με μόνιμη μνήμη. Αυτό επιτρέπει στον προγραμματιστή να διατηρεί όλες τις αποθηκευμένες τιμές ακόμα και σε περίπτωση απουσίας πηγής ενέργειας. Αυτό σημαίνει πως καμία προγραμματισμένη πληροφορία δεν πρόκειται να χαθεί. Η τοποθέτηση μπαταρίας 9 volt χρησιμοποιείται για τον προγραμματισμό και για να λειτουργεί η οθόνη σε περιπτώσεις διακοπής ρεύματος. Ωστόσο, αν δεν υπάρχει τοποθετημένη μπαταρία, ο πραγματικός χρόνος του ρολογιού υποστηρίζεται με την μπαταρία Λιθίου που είναι τοποθετημένη από το εργοστάσιο. Αυτό σημαίνει πως όταν το ρεύμα επιστρέφει, το ρολόι θα επανέρχεται στην τρέχουσα ώρα.

Σας προτείνουμε να τοποθετείτε μπαταρία και να την αλλάζετε κάθε 12 μήνες.

Μια ένδειξη χαμηλής μπαταρίας **"Fault Bat"** θα εμφανιστεί στην οθόνη, όταν η μπαταρία θα έχει ακόμα μία εβδομάδα λειτουργίας. Όταν συμβαίνει αυτό, αντικαταστήστε την μπαταρία όσο το δυνατόν γρηγορότερα.

Η μπαταρία 9V θα κρατάει σε λειτουργία την οθόνη για 9 μήνες χωρίς ηλεκτρικό ρεύμα και θα απενεργοποιείται (sleep mode) στο επόμενο λεπτό, εφόσον δεν υπάρχει ρεύμα.

*ΣΗΜΕΙΩΣΗ: Αν υπάρχει ρεύμα τα κουμπιά θα ανταποκρίνονται πάντα.*

Στην κατάσταση απενεργοποίησης (sleep mode), το ρολόι θα εμφανίζεται αλλά τα κουμπιά και ο

διακόπτης δε θα ανταποκρίνονται μέχρι να πατηθούν τα κουμπιά ή , ώστε να ενεργοποιηθούν ξανά.

# **ΆΛΛΑ ΧΑΡΑΚΤΗΡΙΣΤΙΚΑ**

#### **Αισθητήρας βροχής**

Όταν εγκαθιστάτε έναν αισθητήρα βροχής, πρώτα αφαιρέστε τον τοποθετημένο από το εργοστάσιο μεταλλικό σύνδεσμο μεταξύ των ακροδεκτών "C" και "R" , όπως απεικονίζεται στην εικόνα.

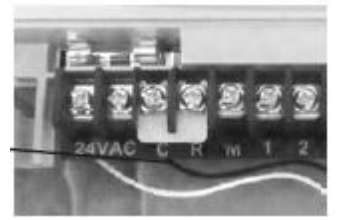

Τοποθετήστε τα δύο καλώδια από τον αισθητήρα βροχής σε αυτούς τους ακροδέκτες. Μετακινήστε τον μικρό διακόπτη του αισθητήρα βροχής (rain sensor) στη θέση "ON", που βρίσκεται μπροστά . Περιστρέψτε το διακόπτη στη θέση "Set Rain Sensor" (Ρύθμιση αισθητήρα βροχής), για να προγραμματίσετε τις στάσεις, στις οποίες θα ενεργοποιηθεί ή απενεργοποιηθεί ("ON"/ "OFF") ο αισθητήρας βροχής.

Στην οθόνη θα απεικονίζεται το εξής:

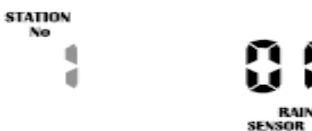

Εάν μια στάση τεθεί στη θέση "ON", αυτό σημαίνει πως ο αισθητήρας θα την ελέγχει, σε περίπτωση βροχής. Η προεπιλογή από το εργοστάσιο για όλες τις στάσεις είναι να είναι ενεργοποιημένες στον αισθητήρα βροχής.

Εάν μία στάση (ηλεκτροβαλβίδα) πρέπει να ποτίζει πάντα, π.χ. ένα κλειστό θερμοκήπιο, ή φυτά που βρίσκονται προστατευμένα, τότε ο αισθητήρας βροχής μπορεί να απενεργοποιηθεί για αυτές τις συγκεκριμένες στάσεις. Με αυτόν τον τρόπο, όταν ο αισθητήρας είναι υγρός, αυτές θα εξακολουθούν να ποτίζουν.

Για να επιλέξετε μία στάση και να την απενεργοποιήσετε: Χρησιμοποιήστε το κουμπί – για να αλλάξετε σε "OFF".

*ΣΥΜΒΟΥΛΗ: Για να ενεργοποιήσετε ξανά μια στάση, πιέστε το κουμπί . Για να προχωρήσετε στην επόμενη στάση, χρησιμοποιήστε το κουμπί και ο αριθμός της στάσης θα αυξηθεί. Ακολουθείστε αυτήν τη διαδικασία για όλες τις θέσεις (ηλεκτροβαλβίδες) που πρέπει να αλλάξουν.*

*ΣΗΜΕΙΩΣΗ: Για να απενεργοποιήσετε τον αισθητήρα βροχής και να επιτρέψετε σε όλες τις στάσεις να ποτίζουν ανεξαρτήτως ρυθμίσεων, μετακινήστε τον μπροστινό διακόπτη με την ένδειξη Rain/Sensor στη θέση "OFF". Για να τον ενεργοποιήσετε ξανά μετακινήστε τον προαναφερθέντα διακόπτη στη θέση "ON".*

#### **Καθυστέρηση βροχής**

Διαφορετικοί αισθητήρες βροχής αντιδρούν με διαφορετικούς τρόπους. Το πιο συχνό παράπονο για τους αισθητήρες βροχής είναι το ότι στεγνώνουν πολύ γρήγορα και επιτρέπουν στο σύστημα να επανέλθει μερικές ώρες μετά από μία καταιγίδα. Για να μειωθεί αυτό το πρόβλημα, ο προγραμματιστής έχει μία ρύθμιση "Rain Delay" (Καθυστέρηση βροχής), η οποία επιτρέπει να περάσει μία συγκεκριμένη χρονοκαθυστέρηση από το στέγνωμα του αισθητήρα και πριν το επόμενο πότισμα. Γυρίστε το διακόπτη στη θέση "Set Rain Sensor " (ρύθμιση αισθητήρα βροχής). Έπειτα πιέστε το κουμπί  $\leftarrow$ . Η τιμή της χρονοκαθυστέρησης θα αναβοσβήνει.

Στην οθόνη θα απεικονίζεται το εξής:

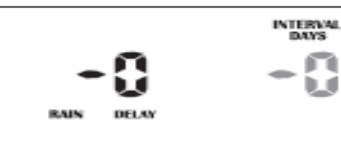

Πιέστε το κουμπί για να αλλάξετε την καθυστέρηση χρόνου με αύξηση 24 ωρών τη φορά. Η μέγιστη καθυστέρηση που μπορεί να ρυθμιστεί είναι 9 ημέρες.

#### **Διακοπή όλων των ποτισμάτων**

Για να παύσετε όλους τους κύκλους ποτίσματος κατά τη διάρκεια του χειμώνα, γυρίστε το διακόπτη στη θέση "OFF".

Στην οθόνη θα αναγράφεται η ένδειξη "ALL OFF":

Αυτό σημαίνει πως όλα τα αυτόματα προγράμματα δε θα εκτελεστούν, αλλά οι προγραμματισμένες πληροφορίες θα παραμείνουν στη μνήμη και το ρολόι θα διατηρηθεί ακόμα κι αν δε θα απεικονίζεται πλέον στην οθόνη:

Για να ενεργοποιήσετε ξανά το πότισμα γυρίστε το διακόπτη στη θέση "Auto" (αυτόματη εκτέλεση).

#### **Προϋπολογισμός νερού και εποχιακή ρύθμιση**

Οι αυτόματοι χρόνοι εκτέλεσης ποτίσματος των στάσεων μπορούν να προσαρμοστούν με ποσοστό καθώς αλλάζουν οι εποχές. Αυτή η ρύθμιση θα εξοικονομήσει πολύτιμο νερό, καθώς οι χρόνοι εκτέλεσης ποτίσματος μπορούν να προσαρμοστούν γρήγορα στην άνοιξη, το καλοκαίρι και το φθινόπωρο, ώστε να μειώσουν ή να αυξήσουν τη χρήση νερού.

Επιβεβαιώστε πως ο περιστροφικός διακόπτης βρίσκεται στη θέση "Auto" (αυτόματη εκτέλεση).

#### Πιέστε το κουμπί  $\rightarrow$ .

Στην εικόνα θα αναγράφεται το εξής:

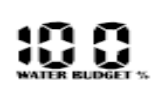

Αυτό σημαίνει πως οι χρόνοι εκτέλεσης ποτίσματος είναι ρυθμισμένοι στο 100%. Π.χ. αν η στάση 1 (station 1) είναι ρυθμισμένη στα 10 λεπτά, τότε θα ποτίσει για 10 λεπτά. Εάν, όμως, η τιμή αλλάξει ας πούμε στο 50%, τότε αντί για 10 λεπτά η στάση 1 θα ποτίσει το 50%, δηλαδή 5 λεπτά.

Αντίστροφα αν η τιμή του προϋπολογισμού αλλάξει στο 200%, τότε αντί η στάση να ποτίσει για 10 λεπτά, θα ποτίσει για 20.

Ο προϋπολογισμός αυτός διατίθεται σε όλες τις στάσεις και σε όλους τους χρόνους εκτέλεσης που είναι ενεργοί. Για να αυξήσετε το ποσοστό του προϋπολογισμού, πιέστε το κουμπί +. Για να το μειώσετε πιέστε το κουμπί -. Η τιμή του ποσοστού θα αυξάνεται ή θα μειώνεται ανά 10%. Η μέγιστη τιμή είναι το 200% και η ελάχιστη 10%.

Για να επιστρέψετε στην οθόνη που αναγράφεται το ρολόι, πιέστε το κουμπί  $\rightarrow$ . Εάν η τιμή του προϋπολογισμού δεν είναι πλέον 100%, τότε αυτό θα αναγράφεται στην οθόνη με το ρολόι, π.χ. αν ο προϋπολογισμός ρυθμιστεί στο 200%, στην οθόνη θα αναγράφεται το εξής:

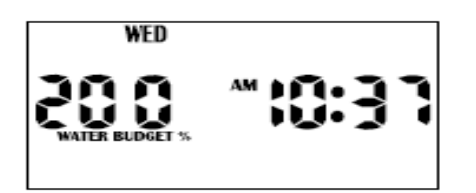

# **ΕΙΔΙΚΕΣ ΛΕΙΤΟΥΡΓΙΕΣ**

#### **Αισθητήρας ρεύματος και παράβλεψη εσφαλμένης στάσης**

Αυτός ο προγραμματιστής διαθέτει μια γυάλινη ασφάλεια (M205 1AMP), ώστε να προστατεύει το μετασχηματιστή από υπέρταση και μια ηλεκτρονική ασφάλεια για να προστατεύει το κύκλωμα από σφάλματα σε τομείς ή ηλεκτροβαλβίδες.

Η ηλεκτρονική ασφάλεια έχει ένα όριο του 1AMP και κάθε σφάλμα σε κάποιον τομέα που θα τραβάει το ρεύμα υψηλότερα από αυτόν τον αριθμό, θα προκαλεί τη διακοπή της στάσης και ο προγραμματιστής θα προχωράει στην επόμενη διαθέσιμη στάση. Αυτό το σφάλμα θα απεικονίζεται ως "**Fuse Fault"** και **STN\_\_.** Ο αριθμός της εσφαλμένης στάσης θα εμφανίζεται στην οθόνη μέχρι τις 12:00 μμ. και ο προγραμματιστής θα ηχεί "μπιπ" κάθε 5 δευτερόλεπτα.

Αν υπάρχουν σφάλματα σε περισσότερες στάσεις, μόνο ο αριθμός της τελευταίας στάσης θα απεικονίζεται στην οθόνη και ο προγραμματιστής θα σταματήσει την απεικόνιση σφάλματος τα μεσάνυχτα.

Η επανεμφάνιση του προβλήματος θα έρθει στον επόμενο χρόνο εκτέλεσης ποτίσματος (next run time). Ο προγραμματιστής προστατευμένος από βραχυκυκλώματα, θα προσπαθήσει να εκτελέσει τις στάσεις στον επόμενο διαθέσιμο αυτόματο χρόνο εκτέλεσης.

**ΣΗΜΕΙΩΣΗ:** Για να δοκιμάσετε ή να ελέγξετε το ρεύμα για οποιαδήποτε στάση, περιστρέψτε το διακόπτη στη θέση "Run Single Station/System Test". Προχωρήστε με το κουμπί + στον αριθμό της στάσης που επιθυμείτε και πιέστε το κουμπί  $\leftarrow$ . Στην οθόνη θα εμφανιστούν τα AMPS που χρησιμοποιούνται σε αυτήν τη στάση.

#### **Λειτουργία ένδειξης σφάλματος στην οθόνη.**

Οι ακόλουθες ενδείξεις θα απεικονίζονται στην οθόνη:

"**NO AC"** …………….Δεν υπάρχει σύνδεση με ηλεκτρικό δίκτυο ή ο μετασχηματιστής δε λειτουργεί. "**Fault Bat"** ……………..Μπαταρία 9V δεν είναι συνδεδεμένη ή είναι άδεια. Αλλάξτε μπαταρία. "**Fuse Fault Stn**\_"………...Σφάλμα καλωδίωσης τομέα ή εσφαλμένη ηλεκτροβαλβίδα. Ελέγξτε και επισκευάστε το σφάλμα.

#### **Καθαρισμός Προγραμμάτων**

Καθώς αυτός ο προγραμματιστής διαθέτει χαρακτηριστικό μόνιμης μνήμης, ο καλύτερος τρόπος να καθαρίσετε τα προγράμματα είναι ο ακόλουθος:

Γυρίστε το διακόπτη στο "Off". Πιέστε το κουμπί  $\rightarrow$  2 φορές μέχρι την οθόνη να εμφανιστεί το εξής:

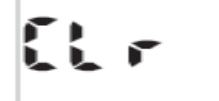

Έπειτα πιέστε το κουμπί **P.** 

Το ρολόι θα παραμείνει ως έχει και οι υπόλοιπες λειτουργίες για τη ρύθμιση χρόνων εκκίνησης, ημερών ποτίσματος και χρόνων εκτέλεσης ποτίσματος στάσεων θα «καθαρίσει» και θα επιστρέψει στις αρχικές του ρυθμίσεις.

Η άλλη επιλογή είναι να επιλέξετε με το περιστροφικό διακόπτη τη λειτουργία που χρειάζεται εκκαθάριση, και να προσαρμόσετε με τα κουμπιά + και - όποιες αλλαγές απαιτούνται.

# **ΟΔΗΓΙΕΣ ΕΓΚΑΤΑΣΤΑΣΗΣ**

#### **Τοποθέτηση του προγραμματιστή**

Εγκαταστήστε τον προγραμματιστή κοντά σε μία πρίζα 240 VAC. Προτείνεται να είναι τοποθετημένος μέσα σε σπίτι, γκαράζ ή σε ένα εξωτερικό κουβούκλιο. Για ευκολότερη λειτουργία, προτείνεται η τοποθέτησή του σε κάποιο αρκετά εμφανές σημείο. Ιδανική τοποθεσία για να βρίσκεται ο προγραμματιστής είναι αυτή που δεν εκτίθεται σε βροχή ή είναι επιρρεπής σε πλημμύρες.

Ο προγραμματιστής έχει κατασκευαστεί περιλαμβάνοντας τον μετασχηματιστή και μπορεί να χρησιμοποιηθεί τόσο για εξωτερική (outdoor use) όσο και για εσωτερική χρήση (indoor use). Ο προγραμματιστής είναι σχεδιασμένος για ήπια εξωτερική χρήση, αλλά η ρευματοληψία θα πρέπει να γίνει με αδιάβροχο τρόπο σε κάποιο καλυμμένο χώρο.

#### **Ηλεκτρική σύνδεση**

#### *ΠΡΟΣΟΧΗ:*

- 1. Όλες οι ηλεκτρικές εργασίες πρέπει να πραγματοποιηθούν σύμφωνα με τις παρούσες οδηγίες, ακολουθώντας τους ισχύοντες κανονισμούς της εκάστοτε πολιτείας - χώρας, **αλλιώς η εγγύηση δε θα είναι έγκυρη.**
- 2. Απενεργοποιήστε την κεντρική παροχή ενέργειας πριν από οποιαδήποτε ενέργεια συντήρησης στον προγραμματιστή ή στις βαλβίδες.
- 3. **Μην επιχειρήσετε να συνδέσετε κάποιο αντικείμενο υψηλής τάσης μόνοι σας. Αυτό είναι αρμοδιότητα ενός επαγγελματία ηλεκτρολόγου. Σοβαρός τραυματισμός ή και θάνατος μπορεί να προκληθεί από μια ακατάλληλη ηλεκτρική σύνδεση.**

#### **Εγκατάσταση καλωδιακής σύνδεσης**

ΠΡΟΕΤΟΙΜΑΣΙΑ

- 1. Προετοιμάστε τα καλώδια για σύνδεση κόβοντάς τα στο σωστό μήκος και ξεγυμνώνοντας περίπου 6mm μόνωσης από τις άκρες, ώστε να συνδεθούν με τον προγραμματιστή.
- 2. Επιβεβαιώστε πως οι βίδες των ακροδεκτών είναι γαλαρωμένες επαρκώς, ώστε να επιτρέψουν την εύκολη τοποθέτηση των καλωδίων στους ακροδέκτες. Τοποθετήστε τις ξεγυμνωμένες άκρες των καλωδίων στο άνοιγμα και σφίξτε τις βίδες. Αποφύγετε να τις σφίξετε υπερβολικά, διότι αυτό μπορεί να προκαλέσει ζημιά στους ακροδέκτες.
- 3. Έξοδος το μέγιστο 0.75 Amps. Ελέγξτε το ρεύμα εκκίνησης του πηνίου (inrush current) πριν συνδέσετε πάνω από δύο βαλβίδες σε μία θέση. Αυτό μπορεί να γίνει χρησιμοποιώντας το "System Test". (Βλέπε σελίδα 13 του εγχειριδίου).

#### **Σύνδεση παροχής ενέργειας**

#### ΕΝΣΩΜΑΤΩΜΕΝΟΣ ΜΕΤΑΣΧΗΜΑΤΙΣΤΗΣ

Προτείνεται ο μετασχηματιστής να μην είναι συνδεδεμένος με παροχή 240 VAC που τροφοδοτεί και άλλες ηλεκτρικές συσκευές (π.χ. κλιματιστικά, ψυγεία).

#### **Κυκλώματα φωτισμού είναι κατάλληλα ως πηγές ενέργειας για την παροχή του προγραμματιστή**

Αυτός ο προγραμματιστής με ενσωματωμένο μετασχηματιστή είναι κατάλληλος για εξωτερική εγκατάσταση, καθώς το περίβλημά του είναι αδιάβροχο και προστατεύεται από την ηλιακή ακτινοβολία, καθώς περιέχει UV stabilize. Ωστόσο, είναι προτεινόμενο να εγκαθίσταται ο προγραμματιστής σε σημείο, το οποίο δεν είναι άμεσα εκτεθειμένο στις καιρικές συνθήκες.

#### **Διάταξη ακροδεκτών**

*Παράδειγμα προγραμματιστή 9 στάσεων βλέπε παρακάτω.*

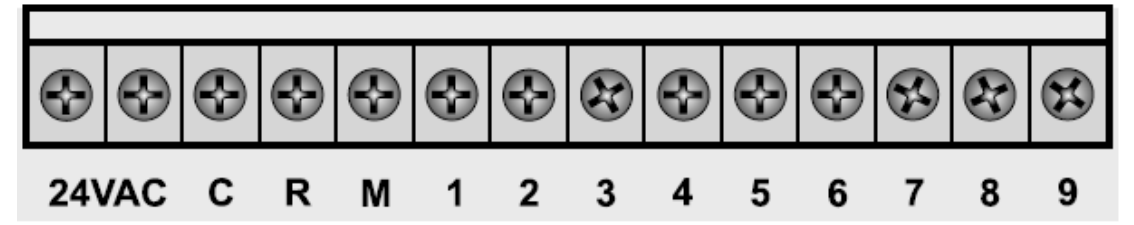

#### **ΓΛΩΣΣΑΡΙ**

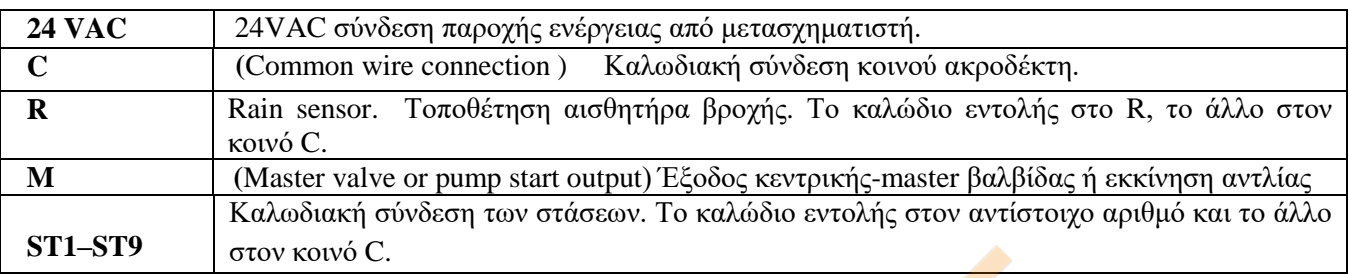

#### **Σύνδεση - εκκίνησης αντλίας.**

(Παροχή νερού με σύστημα αντλίας)

Αυτός ο προγραμματιστής δε διαθέτει ηλεκτρικό δίκτυο για ν<mark>α λειτουργήσει κατ</mark>ευθείαν μια αντλία. Η αντλία πρέπει να συνδεθεί μέσω εξωτερικού ρελέ όπως απεικονίζεται παρακάτω. Ο προγραμματιστής παρέχει τάση μικρής ισχύος που θέτει σε λειτουργία το ρελέ, ο οποίος ενεργοποιεί την σύνδεση της αντλίας με το ρεύμα και κατά συνέπεια την αντλία.

*ΣΗΜΕΙΩΣΗ: Παρόλο που ο προγραμματιστής έχει μόνιμη μνήμη και το προεπιλεγμένο πρόγραμμα δεν προκαλεί λανθασμένη ενεργοποίηση της βαλβίδας, θα ήταν προτιμότερο όταν χρησιμοποιείτε το σύστημα όπου η παροχή νερού γίνεται μέσω αντλίας ή master να συνδέονται οι μη χρησιμοποιημένες στάσεις με την τελευταία χρησιμοποιημένη στάση. Έτσι περιορίζονται οι πιθανότητες μια αντλία ή master να λειτουργήσει στέλνοντας νερό σε μια κλειστή κεφαλή.*

#### **Εγκατάσταση μονοφασικής αντλίας**

# **ΧΡΗΣΙΜΟΠΟΙΗΣΤΕ ΑΣΦΑΛΕΙΑ ΜΟΝΟ 1 AMP M-205**

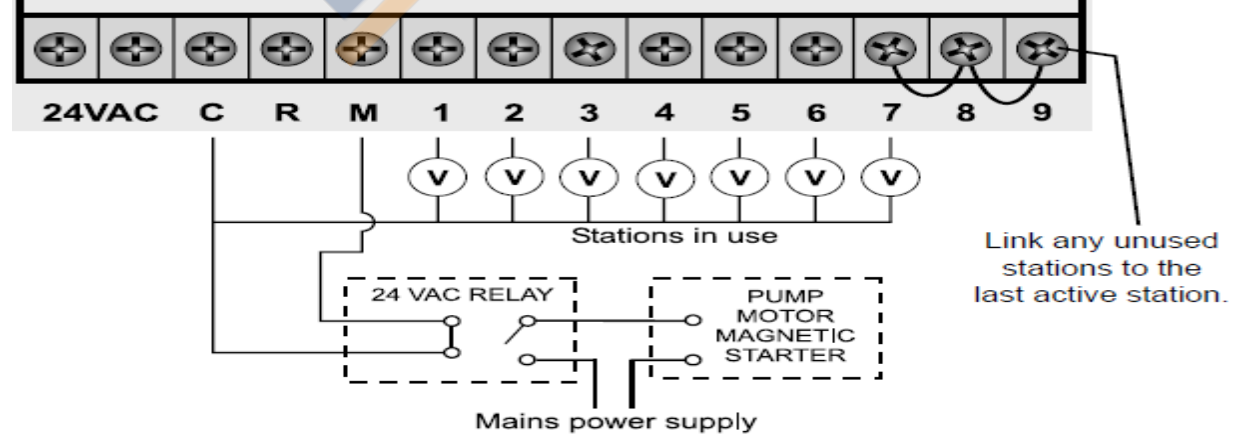

Συνδέστε οποιαδήποτε μη χρησιμοποιημένη στάση στην τελευταία ενεργή στάση.

**ΣΗΜΕΙΩΣΗ:** Προτείνεται να χρησιμοποιείτε πάντα ένα ρελέ μεταξύ του προγραμματιστή και του εκκινητή αντλίας.

#### **Εγκατάσταση κύριας - master βαλβίδας (συμπεριλαμβανομένου του αισθητήρα βροχής)**

Ο σκοπός της κεντρικής βαλβίδας είναι να διακόπτει την παροχή νερού στο σύστημα άρδευσης όταν υπάρχει μια χαλασμένη βαλβίδα ή όταν κάποια από τις στάσεις δε λειτουργεί σωστά. Χρησιμοποιείται σαν βαλβίδα ασφαλείας ή σαν συσκευή προστασίας σφαλμάτων, ατυχημάτων και εγκαθίσταται στην αρχή του αρδευτικού συστήματος που συνδέεται στον κεντρικό αγωγό παροχής νερού.

#### **ΧΡΗΣΙΜΟΠΟΙΗΣΤΕ ΑΣΦΑΛΕΙΑ ΜΟΝΟ 1 AMP M-205**

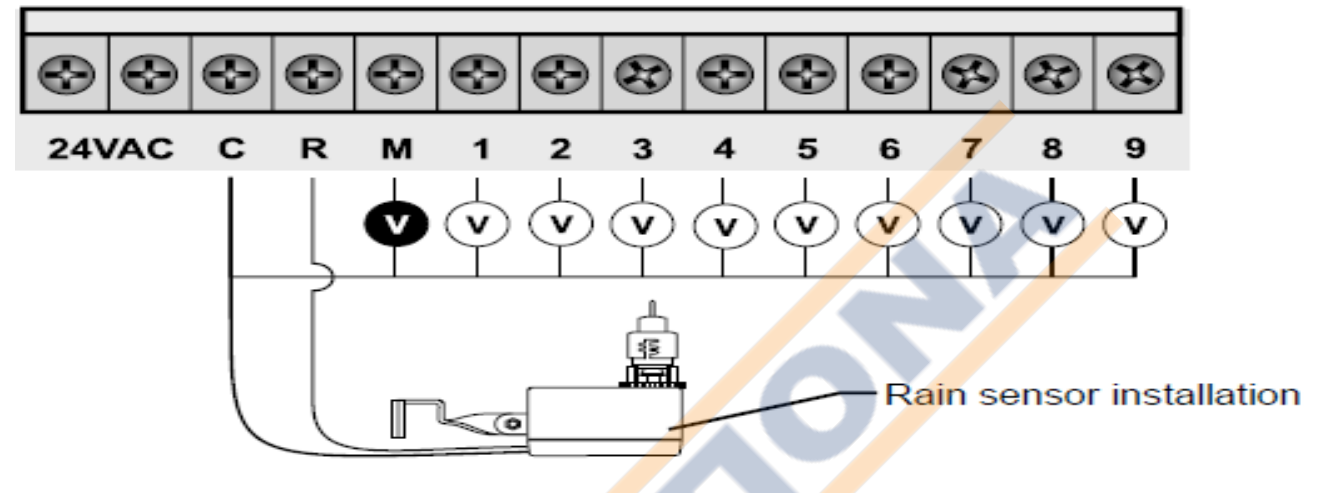

#### **Σύνδεση με παροχή ενέργειας. Με εσωτερικό ή εξωτερικό μετασχηματιστη.**

#### **ΧΡΗΣΙΜΟΠΟΙΗΣΤΕ ΑΣΦΑΛΕΙΑ ΜΟΝΟ 1 AMP M-205**

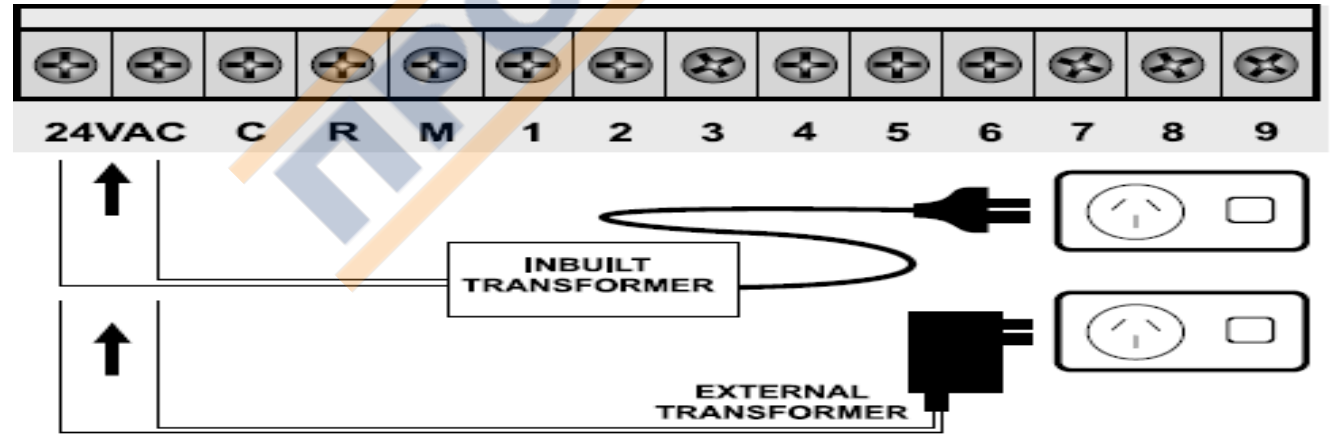

#### **Εγκατάσταση βαλβίδας**

Έως και 2 βαλβίδες 24 VAC μπορούν να συνδεθούν στην έξοδο κάθε στάσης και να γεφυρωθούν με το σύνδεσμο Common (COM). Όταν τοποθετείτε τις ηλεκτροβαλβίδες μακριά από το προγραμματιστή το μήκος του καλωδίου εξαρτάται από την διατομή του . Να θυμάστε ότι η πτώση της τάσης μπορεί να παίξει σημαντικό ρόλο, ειδικά όταν περισσότερα από 1 πηνίο είναι συνδεδεμένα σε μία στάση.

Σημαντικό στοιχείο είναι και η κατασκευή του πηνίου. Με βάση τον εμπειρικό κανόνα, επιλέξτε τα καλώδιά σας ως εξής:

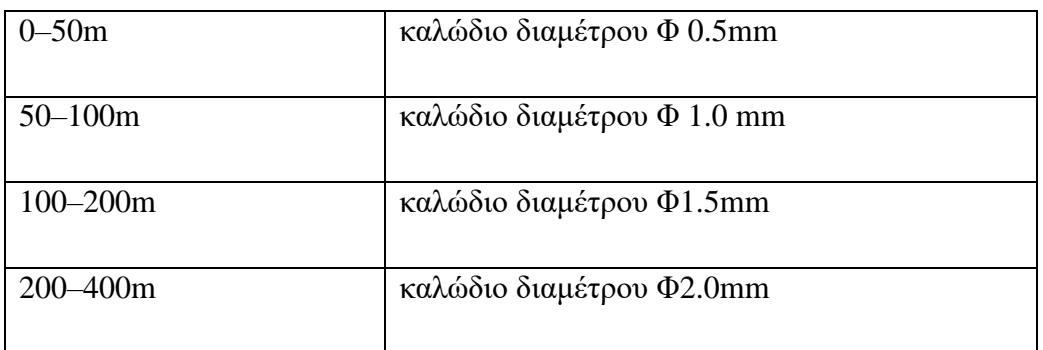

Όταν χρησιμοποιείτε δύο βαλβίδες σε κάθε στάση, το καλώδιο common πρέπει να είναι πολύ πιο παχύ, καθώς χρειάζεται να μεταφέρει περισσότερο ρεύμα. Σε αυτές τις περιπτώσεις, επιλέξτε ένα καλώδιο 1 ή 2 μεγέθη μεγαλύτερα από αυτό που απαιτείται.

Όταν πραγματοποιείτε συνδέσεις, σε έδαφος καλό είναι να χρησιμοποιείτε συνδέσμους μόνο με τζελ ή γράσο. Τα περισσότερα σφάλματα οφείλονται σε κακές συνδέσεις. Η καλύτερη ένωση θα παρέχει καλύτερη και αδιάβροχη σύνδεση (waterproof seal) και το σύστημα θα λειτουργεί χωρίς προβλήματα για περισσότερο χρόνο.

#### G Œ æ R. 2 24VAC C R  $\overline{\mathbf{1}}$ з 4 5 6 7 8 9 M

#### **ΧΡΗΣΙΜΟΠΟΙΗΣΤΕ ΑΣΦΑΛΕΙΑ ΜΟΝΟ 1 AMP M-205**

#### **Προστασία αντλίας (δοκιμή συστήματος)**

Υπό ορισμένες συνθήκες μπορεί να μην έχουν συνδεθεί όλες οι διαθέσιμες στάσεις του προγραμματιστή. Για παράδειγμα, ο προγραμματιστής έχει τη δυνατότητα να λειτουργήσει 9 στάσεις, αλλά θα χρησιμοποιηθούν μόνο οι 7 στάσεις. Αυτή η κατάσταση μπορεί να προκαλέσει πρόβλημα στην αντλία όταν ξεκινήσει η δοκιμή συστήματος για τον προγραμματιστή.

Κατά τη δοκιμή του συστήματος ελέγχονται διαδοχικά όλες οι διαθέσιμες στάσεις του προγραμματιστή. Στο παραπάνω παράδειγμα, αυτό σημαίνει πως οι στάσεις 8 και 9 θα ενεργοποιούνταν και αυτό θα προκαλούσε τη λειτουργία της αντλίας κόντρα σε μια κλειστή κεφαλή.

Αυτό θα μπορούσε να προκαλέσει μόνιμη ζημιά στην αντλία ή και το αρδευτικό δίκτυο.

Είναι υποχρεωτικό, αν πρόκειται να χρησιμοποιηθεί η επιλογή δοκιμής συστήματος, όλες οι μη χρησιμοποιημένες στάσεις να συνδεθούν μεταξύ τους και έπειτα να γεφυρωθούν με την τελευταία ενεργή στάση (όπως προαναφέρθηκε στην σελίδα 20 του εγχειριδίου).

Σύμφωνα με το παραπάνω παράδειγμα, η καλωδίωση θα πρέπει να γίνει ως εξής:

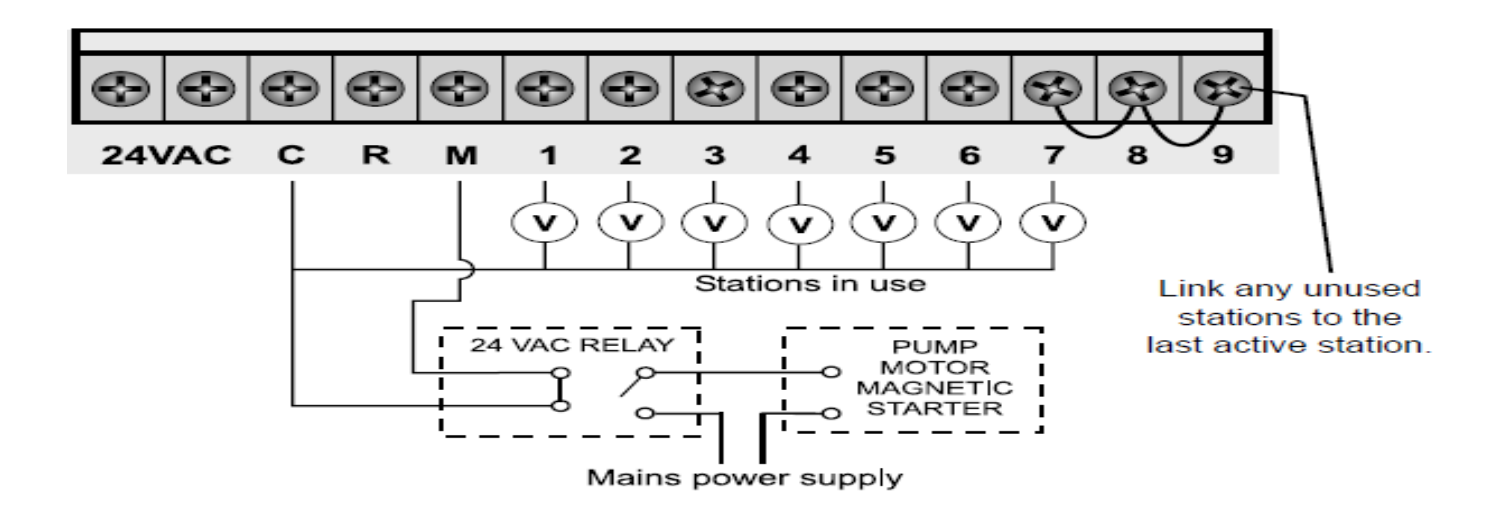

*Συνδέστε οποιαδήποτε μη χρησιμοποιημένη στάση στην τελευταία ενεργή στάση.*

# **ΟΔΗΓΟΣ ΕΥΡΕΣΗΣ ΛΑΘΩΝ**

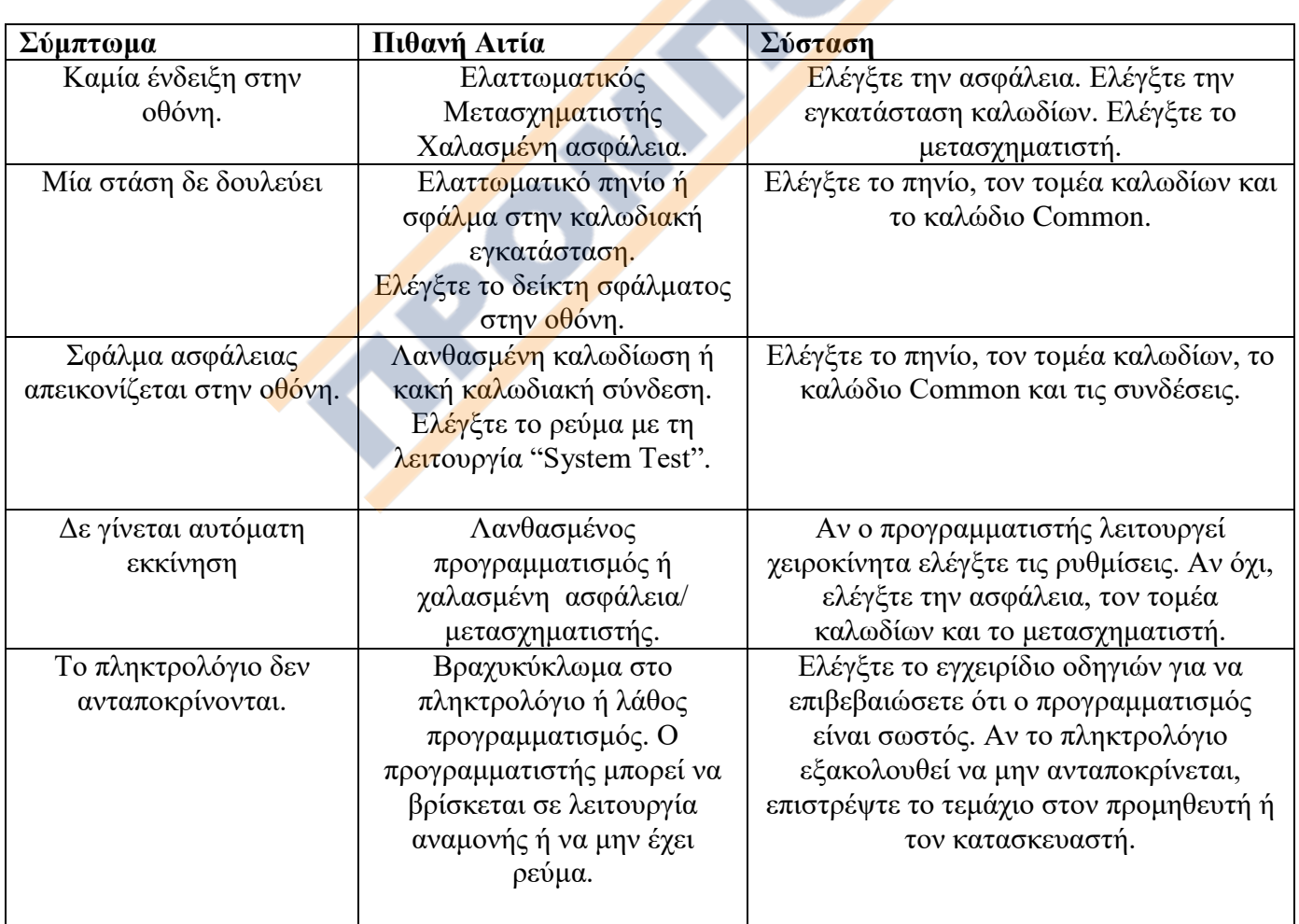

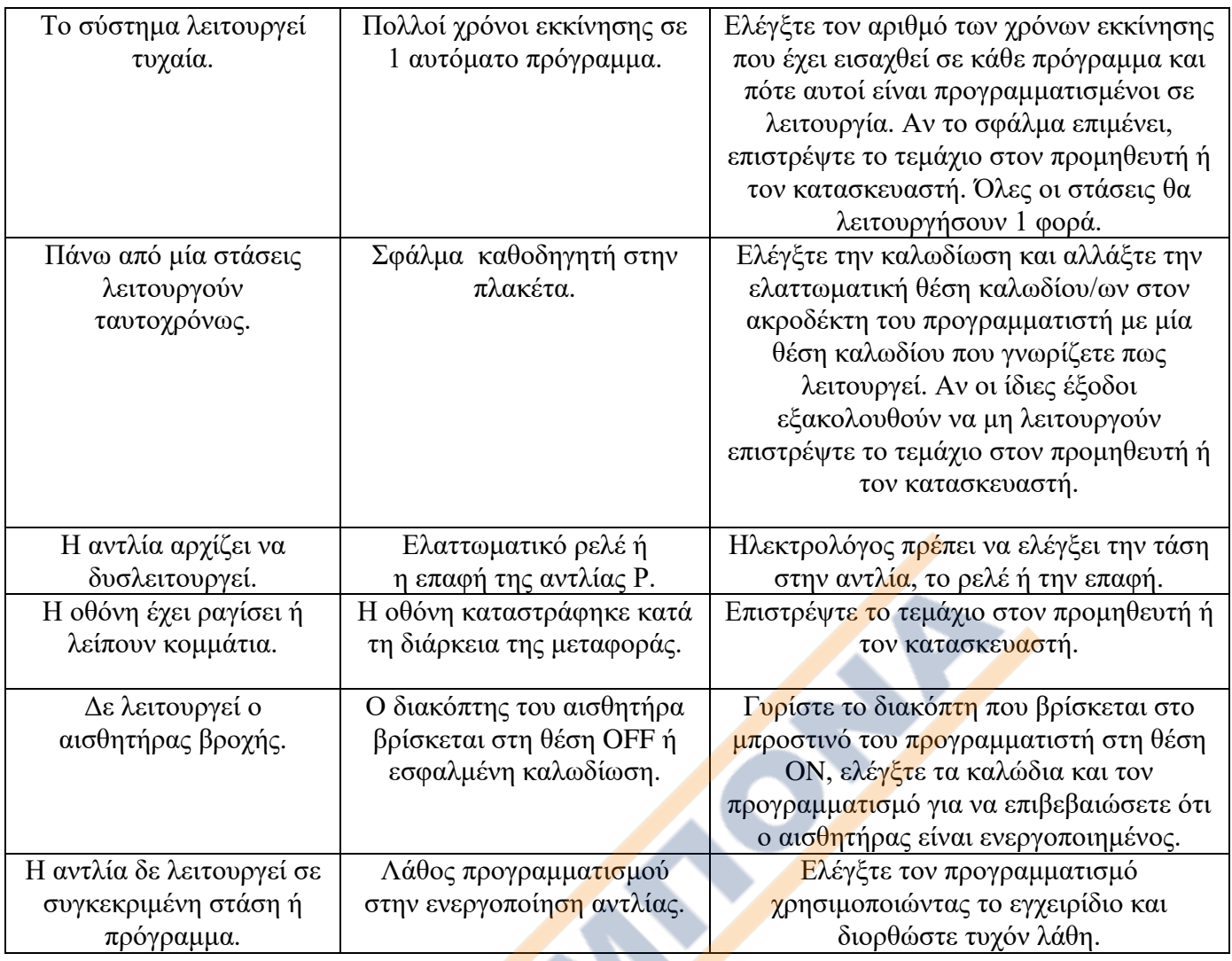

#### **ΗΛΕΚΤΡΟΛΟΓΙΚΑ ΧΑΡΑΚΤΗΡΙΣΤΙΚΑ ΤΟΥ ΠΡΟΓΡΑΜΜΑΤΙΣΤΗ.**

#### **ΠΑΡΟΧΗ ΗΛΕΚΤΡΙΚΗΣ ΕΝΕΡΓΕΙΑΣ**

Παροχή ηλεκτρικού δικτύου: 240 volt 50 hertz

Ο προγραμματιστής καταναλώνει 30 Watt στα 240 VAC σε πλήρη λειτουργία.

Ο ενσωματωμένος μετασχηματιστής μειώνει τα 240 VAC σε μια χαμηλής ισχύος τάση 24 VAC.

Ο εσωτερικός μετασχηματιστής συμμορφώνεται με τις προδιαγραφές AS/NZS 61558-2-6 και έχει ελεγχθεί ο καθένας ξεχωριστά εάν τηρεί τις προδιαγραφές.

Ο προγραμματιστής έχει ένα χαμηλής ενέργειας (1.25amp), αλλά υψηλής αποτελεσματικότητας μετασχηματιστή, που εγγυάται την μακροχρόνια και αξιόπιστη λειτουργία.

**Είσοδος του προγραμματιστή από μετασχηματιστή: 24 volts 50/60Hz.** Ηλεκτρικές έξοδοι: Το μέγιστο 1.0 amp

**Έξοδος προς βαλβίδες:**24 VAC 50/60Hz 0.75 amps max.

*ΣΗΜΕΙΩΣΗ:* **μέχρι 2 βαλβίδες ανά στάση στο μοντέλο με ενσωματωμένο μετασχηματιστή.**

**Έξοδος προς κεντρική βαλβίδα-master / αντλία-pump start :** 24 VAC 0.25 amps max

*ΣΗΜΕΙΩΣΗ: Η χωρητικότητα του μετασχηματιστή και της ασφάλειας πρέπει να είναι συμβατή με τις προϋποθέσεις εξόδου.*

#### **ΠΡΟΣΤΑΣΙΑ ΥΠΕΡΦΟΡΤΩΣΗΣ:**

Standard 20mm M-205 1 amp γυάλινη ασφάλεια τήξης, προστατεύει από ηλεκτρικές εξάρσεις. Ηλεκτρονική ασφάλεια 1ampπροστατεύει από λάθη συνδεσμολογίας στο έργο. Διαθέτει λειτουργία παράκαμψης βραχυκυκλωμένης στάσης.

#### **ΔΙΑΚΟΠΗ ΡΕΥΜΑΤΟΣ**

Ο προγραμματιστής έχει μόνιμη μνήμη και ρολόι πραγματικού χρόνου, ώστε τα δεδομένα να διατηρούνται ασφαλή ακόμα και με την απουσία οποιουδήποτε είδους ενέργειας. Στον προγραμματιστή έχει τοποθετηθεί από το εργοστάσιο μια μπαταρία Λιθίου 3V CR2032 με έως και 10 χρόνια διατήρηση μνήμης.

Η Αλκαλική μπαταρία των 9V διατηρεί την οθόνη κατά τη διάρκεια διακοπής ρεύματος και μπορεί να χρησιμοποιηθεί για προγραμματισμό όταν δεν είναι διαθέσιμο ηλεκτρικό ρεύμα.

**ΣΗΜΕΙΩΣΗ:** Οι μπαταρίες δε θέτουν σε λειτουργία τις εξόδους-στάσεις. Ο εσωτερικός μετασχηματιστής απαιτεί ηλεκτρικό ρεύμα για να θέσει σε λειτουργία τις εξόδους – στάσεις (ηλεκτροβαλβίδες).

ΚΑΛΩΔΙΩΣΗ: Τα ηλεκτρικά δίκτυα πρέπει να εγκαθίστανται και να προστατεύονται με βάση τους κανονισμούς καλωδίωσης που ισχύουν στην χώρα.

#### **ΕΠΙΔΙΟΡΘΩΣΗ ΤΟΥ ΠΡΟΓΡΑΜΜΑΤΙΣΤΗ**

Ο προγραμματιστής πρέπει πάντα να επισκευάζεται από έναν εξουσιοδοτημένο τεχνικό.

Ακολουθήστε τα παρακάτω βήματα για να επιστρέψετε τον προγραμματιστή:

- 1. Αφαιρέστε τον προγραμματιστή α<mark>πό την π</mark>ρίζα
	- Αν ο προγραμματιστής απαιτεί επισκευή, ένας επαγγελματίας ηλεκτρολόγος ή εξουσιοδοτημένος τεχνικός θα πρέπει να τον αποσυνδέσει.
	- Μπορείτε να αποσυνδέσετε είτε ολόκληρο τον προγραμματιστή με το μετασχηματιστή ή ένα μέρος του μόνο για επισκευή.
	- Η πρόσοψη του προγραμματιστή αφαιρείται ανοίγοντας το καπάκι του και ξεβιδώνοντας τις δυο βίδες που υπάρχουν στο κάτω μέρος. Ανασηκώστε την πρόσοψη. Αποσυνδέστε τις ηλεκτρικές συνδέσεις 24VAC.
- 2. Μαρκάρετε με εμφανή τρόπο όλα τα καλώδια των βαλβίδων, σύμφωνα με τους ακροδέκτες, στους οποίους είναι συνδεδεμένα (1 έως 9). Αυτό σας επιτρέπει να τα συνδέσετε εύκολα ξανά στον προγραμματιστή, διατηρώντας τη σειρά των βαλβίδων.
- 3. Αποσυνδέστε τα καλώδια των βαλβίδων από τους ακροδέκτες-επαφές.
- 4. a) Αφαιρέστε ολόκληρο τον προγραμματιστή από το περίβλημά του, χαλαρώνοντας τις δύο βίδες στις κάτω γωνίες.

b) Αφαιρέστε τον προγραμματιστή από τον τοίχο βγάζοντας το καπάκι.

- 5. Τυλίξτε προσεκτικά τον προγραμματιστή με ένα προστατευτικό και τοποθετήστε τον σε ένα κατάλληλο κουτί. Επιστρέψτε τον στον επιδιορθωτή ή τον κατασκευαστή.
- 6. Επανατοποθετείστε τον προγραμματιστή σας αντιστρέφοντας αυτήν τη διαδικασία.

*ΣΗΜΕΙΩΣΗ: Αν επιχειρήσετε μόνοι σας να επιδιορθώσετε τον προγραμματιστή, η εγγύηση ακυρώνεται.*

# **ΕΦΕΔΡΙΚΟ ΠΡΟΓΡΑΜΜΑ ΠΟΤΙΣΜΑΤΟΣ**

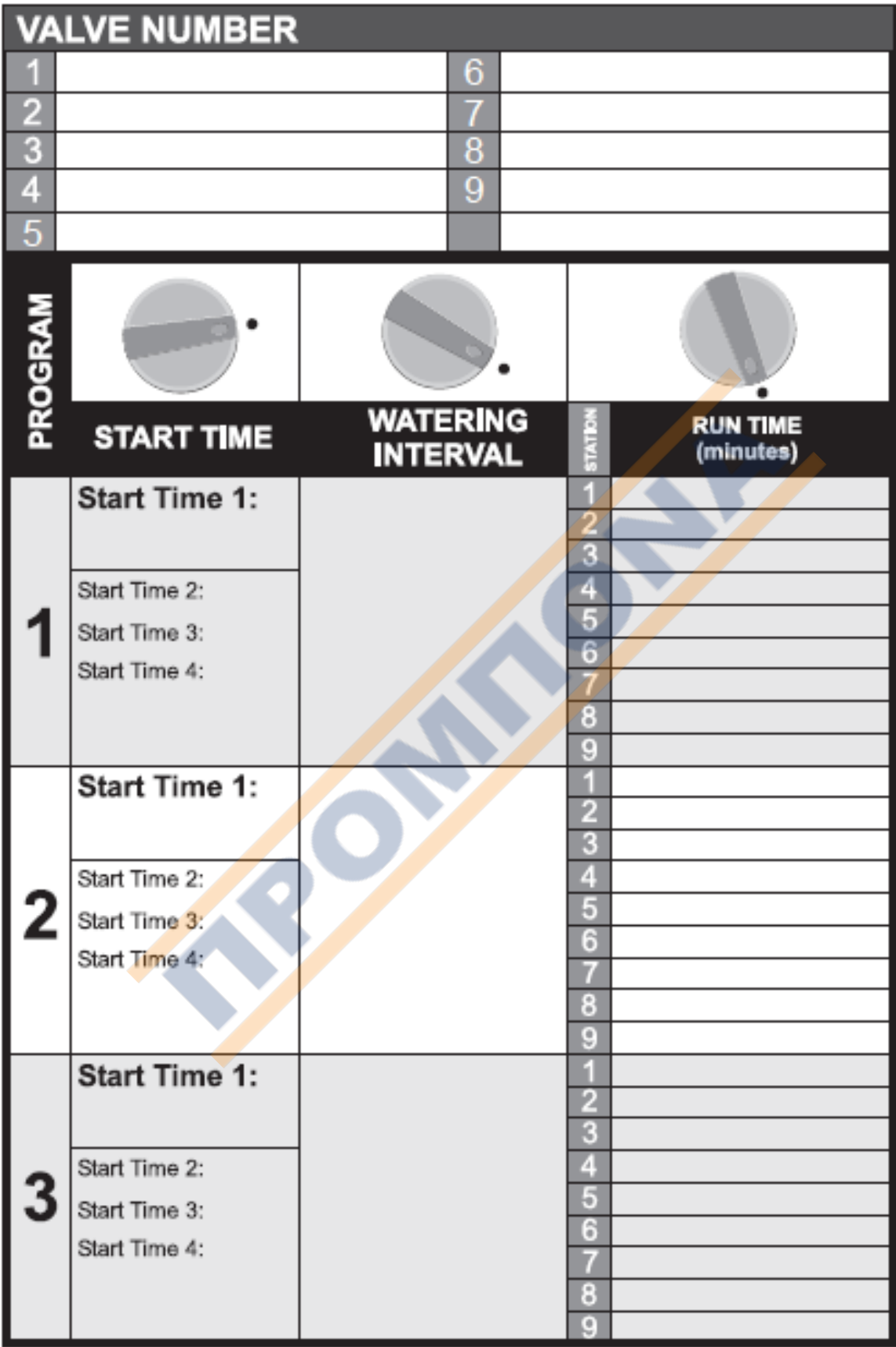